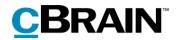

## F2

FOI Request, Advanced

Version 7

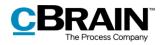

### **Table of Contents**

| Reading guide                                                  |
|----------------------------------------------------------------|
| Introduction to F2 FOI Request, Advanced5                      |
| Working with FOI requests 6                                    |
| New FOI request 6                                              |
| An FOI request in the case window7                             |
| The content of the FOI request report 8                        |
| Managing record numbering in an FOI request                    |
| Deregistration of records                                      |
| Finding a record that is deregistered and removed from a case9 |
| The FOI Request ribbon 11                                      |
| FOI Request functions                                          |
| Adding records to an FOI request15                             |
| Import from another FOI request16                              |
| Include or exclude elements17                                  |
| Export and import elements17                                   |
| Add comment20                                                  |
| Show duplicates21                                              |
| Select the original document 22                                |
| Remove duplicates (add-on) 23                                  |
| Editing the FOI request report23                               |
| Detail levels for the FOI request report26                     |
| Full FOI Request                                               |
| Overview: Cases, records and documents, etc                    |
| Overview: Cases and records27                                  |
| Overview: Cases and records (compact) 27                       |
| Create an FOI request report28                                 |
| Send the FOI request for approval29                            |

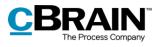

| View ongoing and completed FOI request cases in the main window | 31   |
|-----------------------------------------------------------------|------|
| Configuration options for F2 FOI Request, Advanced              | . 32 |
| List of Figures                                                 | . 33 |

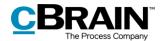

## **Reading guide**

This manual is written for users of F2 FOI Request, Advanced.

The manual contains a short introduction to F2 FOI Request, Advanced and a general description of its functionality. The description adheres to best practice in digital bureaucracy.

The manual is based on an F2 solution with all available add-on modules installed. Users may notice some differences between their own F2 client and the one presented here depending on the add-on modules included in their organisation's F2 solution.

In this manual, the names of commands are **bolded**. Commands are clickable features such as buttons. The names of fields and lists are placed in "quotation marks".

References to other sections within the document and references to other documentation are *italicised*.

We hope you enjoy using F2.

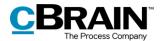

## Introduction to F2 FOI Request, Advanced

The add-on module F2 FOI Request, Advanced meets the need to efficiently gather and create the basis for an FOI request report. The module supports quick and effective identification and administration of the records and cases that will form the FOI request.

F2 FOI Request, Advanced makes it easy to create an FOI request report that contains material from selected cases, records, and documents. The module supports the entire process – from the received FOI request to the complete FOI request report.

The module helps the user select the elements that the FOI request report needs to contain. The user can perform the following actions:

- Add content to the FOI request report on an ongoing basis using searches or former FOI request reports.
- Include, remove or edit FOI request elements such as documents, annotations, and requests along with adding comments and extracting sensitive information.
- View ongoing and completed FOI request reports in the main window.
- Save and send FOI request drafts for internal approval.

The first step of generating the FOI request report is selecting the relevant records. The contents of the report can then be adjusted by deselecting records and documents before the final version is created.

F2 FOI Request, Advanced ensures a complete overview so that the requester can see if anything has been left out.

Comments can be added to all individual FOI request elements. This makes it possible to document why parts of the material may have been excluded.

F2 FOI Request, Advanced automatically generates a complete FOI request report once the relevant FOI request elements are selected. The amount of details to be included in the report can be adjusted. For example, the attached documents may be given individual titles or the report can be adjusted so that it contains all the relevant metadata and documents.

F2 provides a number of options for setting up the FOI request report. However, it is up to the organisation to determine the final setup of its FOI request reports.

F2 Data protection is an add-on module that can be bought for F2 FOI Request, Advanced. F2 Data protection helps the organisation select the elements that a personal data request must contain. The organisation selects a user who can use the module to search for, assess and select the material for the personal data request.

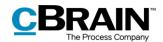

## **Working with FOI requests**

This section provides an introduction to working with FOI requests and describes the "FOI" tab in the case window along with its associated functions and fields.

## **New FOI request**

An FOI request is created as a case in F2. Select one or more records in the main window's result list and click on **New FOI Request** in the main window's ribbon or use the context menu and select **New** and then **FOI**.

It is not necessary to find all the needed records before the FOI request is generated as records can be added afterwards as well.

When a record is added to an FOI request, all its attached elements such as documents, annotations and requests are added to the basis of the FOI request. Chats and notes on the record are not included.

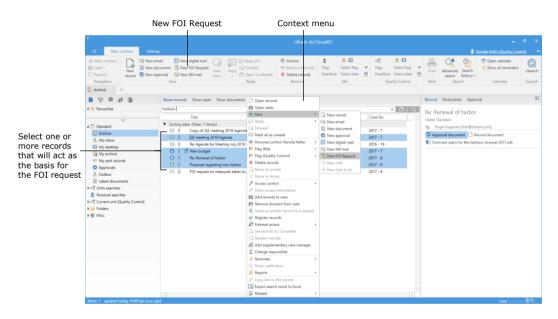

Figure 1: Create a new FOI request from the main window

The "New FOI request" dialogue opens and the FOI request can be given a title.

| 📔 New FOI Request                                        | × |
|----------------------------------------------------------|---|
| Iitle                                                    |   |
| FOI Request regarding CSR                                |   |
| Keyword                                                  |   |
| HR C                                                     | 0 |
| <u>C</u> ase Guide:                                      |   |
|                                                          | Ŧ |
| The selected record will be included in the FOI request. | I |

Figure 2: The "New FOI Request" dialogue

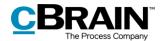

**Note**: Depending on F2's setup, adding a file plan number, action code, disposal code, or a case type and/or a case guide may be required when generating a new FOI request. It may also be possible to select a case template, which affects which metadata fields are mandatory.

Click on **OK** to open the FOI request as a case. The case consists of copies of the records selected in the main window.

The following sections provide a short introduction to the structure of an FOI request in the case window and describe the FOI request functions and fields in more detail.

## An FOI request in the case window

This section provides a short introduction to the "FOI" tab in the case window.

When a new FOI request is created in F2, the case window opens with the "FOI" tab added. The top of the case window contains the case number and title. The case title corresponds to the title the user gave the FOI request.

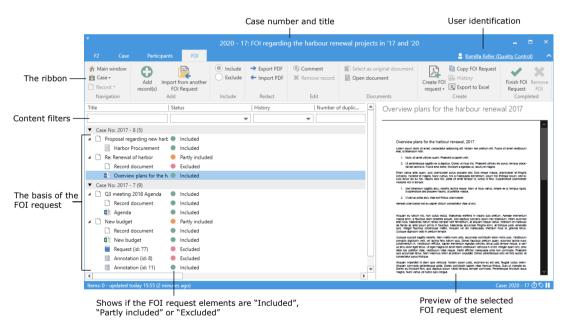

Figure 3: The "FOI" tab in the case window

Working with FOI requests is done primarily on the case window's "FOI" tab. A number of menu items for navigation, communication and managing the FOI request can be found in the tab's ribbon.

Below the ribbon of the "FOI" tab are the FOI request elements that make up the basis of the FOI request. It is possible to see which elements have been included and excluded in the FOI request. The FOI request elements are grouped first by records and then by the cases to which they are attached. Records that are not attached to a case form their own group. In the basis of the FOI request, unique column settings can be configured as needed. Use the content filters underneath

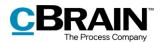

the names of the columns to filter the displayed content, e.g. by entering text or selecting an option from a drop-down menu.

A preview of the selected FOI request element is shown to the right.

## The content of the FOI request report

The FOI request report always contains a summary of records divided between their cases. The FOI request report can be adjusted with different levels of details for the included records and FOI request elements. For further information on adjusting the FOI request report, see the section *Editing the FOI request report*.

| Recor        | d Insight S                     |                                                          | <u>C</u> B    | RAIN<br>The Process Compan |                                                                                                    |       |            |        |
|--------------|---------------------------------|----------------------------------------------------------|---------------|----------------------------|----------------------------------------------------------------------------------------------------|-------|------------|--------|
| Recor        | d Summar                        | у                                                        |               |                            |                                                                                                    |       | 28-04-2020 |        |
|              | tle: Harbour F<br>umber: 2017 - |                                                          |               |                            |                                                                                                    |       |            |        |
| Record<br>id | Date                            | Title                                                    | Record<br>no. | #                          | From                                                                                                    | Until | Excluded   | Commen |
| 418          | 27-04-2017 15:10:30             | Re: Renewal of<br>harbor                                 |               | 2                          |                                                                                                    |       |            |        |
|              | Attachments                     |                                                          |               |                            |                                                                                                    |       |            |        |
|              |                                 | Record<br>document.html                                  |               |                            |                                                                                                    |       | EXCLUDED   |        |
|              |                                 | Overview plans<br>for the harbour<br>renewal<br>2017.odt |               |                            |                                                                                                    |       |            |        |
| 448          | 10-05-2017 10:15:42             | Proposal<br>regarding new<br>harbor                      |               | 1                          | Dieter Davidsen<br>(Chief consultant,<br>Secretariat of the<br>management);<br>Dorthe Duess<br>(Department head,<br>Secretariat of the<br>management);<br>Hugo Hugosen<br>(Minister, Doc<br>Organisation) |       |            |        |
|              | Attachments                     |                                                          |               |                            |                                                                                                    |       |            |        |
|              |                                 | Harbor<br>Procurement.txt                                |               |                            |                                                                                                    |       |            |        |

#### Figure 4: Record summary in the FOI request report

The different fields in the record summary are described below.

| Field        | Description                                                                                                    |
|--------------|----------------------------------------------------------------------------------------------------|
| "Record no." | When a record is registered it is assigned a record number. The record number appears in this field.                                                                                                    |
|              | Once an FOI request report is generated, its elements<br>can be sorted by record number. Records that are not<br>registered and therefore do not have a record number<br>are listed either before or after records with a record<br>number. Read more about sorting FOI request<br>elements in the section <i>Editing the FOI request report</i> . |
| "Date"       | The date in this field corresponds to the creation date of the record.                                                                                                    |
| "Title"      | The "Title" field shows the record's title.                                                                                                    |
| "Record ID"  | Every record in F2 has a unique record ID. The record ID appears in this field.                                                                                                    |

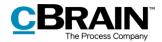

| Field      | Description                                                                                                    |
|------------|----------------------------------------------------------------------------------------------------|
| <i>"#"</i> | The "#" field shows how many related documents that<br>are attached to the record. Included in this number are<br>the record document along with any documents,<br>annotations, etc., that are attached to the record. |
| "Comments" | If a comment has been added to a record in the basis of the FOI request, it appears in this field. Read more about comments in the section <i>Add comment</i> .                                                        |

## Managing record numbering in an FOI request

If a generated FOI request has a gap in its sequential record numbering, the reason may be that a record has been deregistered and/or removed from the case.

### Deregistration of records

Т

A record is assigned a record number once it is attached to a case and the "Registered" checkbox has been ticked.

| Ŧ                                                                                    |                       |                   |                                  |                                       |             |                                          |                 |                 | FOI (R            | ecord       | I ID: 645)                                 |                     |              |           |               |                         |
|--------------------------------------------------------------------------------------|-----------------------|-------------------|----------------------------------|---------------------------------------|-------------|------------------------------------------|-----------------|-----------------|-------------------|-------------|--------------------------------------------|---------------------|--------------|-----------|---------------|-------------------------|
| F2                                                                                   | Record Advanced       | Participants      |                                  |                                       |             |                                          |                 |                 |                   |             |                                            |                     |              |           |               |                         |
| <ul> <li>☆ Main win</li> <li>☆ Case </li> <li>☆ Record</li> <li>Navigatio</li> </ul> | Edit X Delete record  | Archive and close | Prepare<br>sending •<br>Delivery | Set record to<br>'Complete'<br>Status | New<br>chat | New note New annotation New request  New | New<br>record • | Add<br>approval | Show all fields • | Elag<br>Dea | g: Select flag<br>dline: Select date<br>Me | va<br>▼ Fla<br>⑦ De |              | g 🔻       | 0<br>Attachme | Print  Print  Documents |
| ∐itle:                                                                               | FOI                   |                   |                                  |                                       |             |                                          |                 |                 |                   |             |                                            |                     |              |           |               |                         |
| Status:                                                                              | In progress           |                   |                                  | Letter                                | date:       |                                          |                 |                 |                   |             | Access:                                    | Quality             |              |           |               | \$°                     |
| Deadline:                                                                            |                       |                   |                                  | Case:                                 |             | 2019 - 13;                               |                 |                 |                   |             | Keyword:                                   |                     |              |           |               |                         |
|                                                                                      |                       |                   |                                  |                                       |             |                                          |                 |                 |                   | æ           |                                            |                     |              |           |               | <b>F</b>                |
| Responsible:                                                                         | Klaus Salomon         |                   |                                  | Regist                                | ered:       | <ul> <li>Record No: 1</li> </ul>         |                 |                 |                   |             | Created date:                              | 21-10-2             | 019 06:48 by | (laus Sal | omon          |                         |
|                                                                                      | Case manager, Quality |                   |                                  |                                       |             | 1                                        |                 |                 |                   |             | External access:                           | Open                |              |           |               |                         |
|                                                                                      |                       |                   |                                  |                                       |             |                                          |                 |                 |                   |             |                                            |                     |              |           |               |                         |

The "Registered" checkbox and record no.

#### Figure 5: Registering a record

Records are assigned record numbers in the order that they are registered. Once a record number has been given to a record, the number cannot be reused. This means that if a record is deregistered, the record number it was assigned is no longer available.

If the record is registered again, it is assigned a new record number – the next record number available and not the one it was originally given.

Record numbers are connected to cases. If a registered record is removed from a case, it will be given a new record number if it is attached to the same case again.

#### Finding a record that is deregistered and removed from a case

Records that have been deregistered and removed from a case can be found again using the case history. Click on **History** in the case window's ribbon to view the case history.

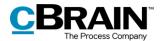

|                                          |                      |               |                                                 |                                     |               |         |                   |                                     |           |                                                             |    | F                | listo | огу                     |              |                       |     |
|------------------------------------------|----------------------|---------------|-------------------------------------------------|-------------------------------------|---------------|---------|-------------------|-------------------------------------|-----------|-------------------------------------------------------------|----|------------------|-------|-------------------------|--------------|-----------------------|-----|
| ₹<br>F2 Case                             | Participants         | FOI           |                                                 | 2020 - 17                           | FOI re        | egardir | ng the h          | arbour rene                         | wal proje | cts in '17 and                                              | 20 |                  |       |                         | 👤 Kamilla Ke | –<br>ler (Quality Cor | □ × |
| <ul> <li>Main window</li> <li></li></ul> | Edit Edit            | New<br>record | 역 New email<br>밝 New document<br>Q New approval | @ New Digital Post<br>A New M4 mail | New<br>note • |         | Add F2<br>Manager | Set case to<br>'Complete'<br>Status |           | older structure<br>h record list<br>Right alignme •<br>View | 33 | Edit<br>grouping |       | History<br>Related case |              | P<br>nt Copy link to  | Q   |
| <u>T</u> itle:<br>Responsible:           | FOI regarding the hi | arbour ren    | ewal projects in '17 a                          | nd '20<br>Status:                   |               | In pr   | rogress           |                                     |           |                                                             |    |                  |       |                         |              |                       |     |
| Show more field                          |                      |               |                                                 |                                     |               |         |                   |                                     |           |                                                             |    |                  |       |                         |              |                       |     |

Figure 6: The case history in the case window

The "Case history" dialogue contains a log of all actions made on the case. Using the "Description" column it is possible to see if a record has been removed from the case. It is also possible to see if the record has been deregistered.

|                    |                        | Case history                                                              |               | _ 1 | - × |
|--------------------|------------------------|---------------------------------------------------------------------------|---------------|-----|-----|
| Case history       |                        |                                                                           |               |     |     |
| C Show reco        | rd                     |                                                                           |               |     |     |
| Home               |                        |                                                                           |               |     |     |
| Time 🔻             | Current record title   | Description                                                               | User          |     | 4   |
| •                  |                        |                                                                           |               |     |     |
| 15-04-2020 15:59   | New agenda             | Moved from case '2017 - 7: Organisation of team meetings 2018' to case    | Klaus Salomon |     |     |
| 15-04-2020 15:59   | New agenda             | Create new record version                                                 | Klaus Salomon |     |     |
| 15-04-2020 15:59   | New agenda             | Changed date created from '15/04/2020' to '13/08/2018'                    | Klaus Salomon |     |     |
| 15-04-2020 15:59   | New agenda             | Created record (New agenda)                                               | Klaus Salomon |     |     |
| 15-04-2020 15:51   | Q3 meeting 2018 Agenda | Changed to from 'Administration (Distribution list)' to 'Anders Andersen; | Ann Sekner    |     |     |
| 15-04-2020 15:51   | Q3 meeting 2018 Agenda | Changed record number from '6' to ' <empty>'</empty>                      | Ann Sekner    |     |     |
| 15-04-2020 15:51   | Q3 meeting 2018 Agenda | Changed registered from 'Yes' to 'No'                                     | Ann Sekner    |     |     |
| 25-02-2020 14:21   | 1                      | Added responsible unit HR to case                                         | Hanne Winter  |     |     |
| 25-02-2020 14:21   |                        | Changed keywords from ' <empty>' to 'CaS'</empty>                         | Hanne Winter  |     |     |
| 25-02-2020 14:21   |                        | Added keyword (group): CaS                                                | Hanne Winter  |     |     |
| 03-01-2019 10:33   | New budget             | Annotation seen: The documents have been reviewed and approved by t       | Hans Hansen   |     | •   |
| Last updated 15:59 |                        |                                                                           |               |     |     |
|                    | record's title         | Shows that the record<br>has been deregistered                            |               |     |     |
|                    | The "Moved from        | case" description                                                         |               |     |     |

Figure 7: The "History" dialogue

Once the wanted record is identified, it can be found in the "Archive" by searching for the record title.

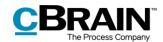

## **The FOI Request ribbon**

The menu items for working with an FOI request are located in the ribbon of the  $``{\rm FOI}''$  tab.

| ₹                  |      |                  |                      |                       | 2020 - 17           | 7: FOI regarding          | g the harbour ren                                  | ewal projects in '17 and '20                                           |            |                             |                       | ×             |
|--------------------|------|------------------|----------------------|-----------------------|---------------------|---------------------------|----------------------------------------------------|------------------------------------------------------------------------|------------|-----------------------------|-----------------------|---------------|
| F2                 | Case | Partici          | ipants               | FOI                   |                     |                           |                                                    |                                                                        |            | 💄 <u>Kamilla Keller (C</u>  | Quality Contro        | <u>n</u> ~    |
| ☆ Main w<br>Case • |      | Add<br>record(s) | Import fro<br>FOI Re | <b>e</b><br>m another | Include     Exclude | Export PDF     Export PDF | <ul> <li>Comment</li> <li>Remove record</li> </ul> | <ul> <li>Select as original document</li> <li>Open document</li> </ul> | Create FOL | Copy FOI request<br>History | Finish FOI<br>Request | Remove<br>FOI |
| Navigat            | tion |                  | Add                  |                       | Include             | Redact                    | Edit                                               | Documents                                                              |            | Create                      | Comple                | eted          |

Figure 8: The "FOI" tab in the case window

The menu items for the "FOI" tab are described below.

| Function                           | Purpose                                                                                                    |
|------------------------------------|----------------------------------------------------------------------------------------------------|
| ☆ Main window                      | Navigate between the main, case and record windows by clicking on the corresponding menu item.                                      |
| Record ·<br>Navigation             | The "Record" menu item is only active if a record is open.                                                                          |
|                                    | Click on the "Case" drop-down menu to navigate to the case participants.                                                            |
| •                                  | Add one or more records to the basis of the FOI request.                                                                            |
| Add<br>record(s)                   | For more information about added records, see the section Adding records to an FOI request.                                         |
| R                                  | Import records and FOI request elements from another FOI request.                                                                   |
| Import from another<br>FOI Request | Read more about importing from another FOI request in the section <i>Import from another FOI request</i> .                          |
| Include     Exclude                | Choose to include or exclude a record, a document,<br>or another FOI request element such as an<br>annotation from the FOI request. |
|                                    | For more information, see the section <i>Include or exclude elements</i> .                                                          |

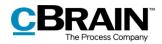

|                             | The Process Company                                                                                                    |
|-----------------------------|----------------------------------------------------------------------------------------------------|
| Function                    | Purpose                                                                                                    |
| Export PDF     Export PDF   | It is possible to extract an FOI request element by<br>exporting the element from F2. This can e.g. be used<br>to remove sensitive personal data from the FOI<br>request. Click on <b>Export PDF</b> to export the element.<br>Once the element is exported it can be edited as<br>needed.  |
|                             | Once the element has been extracted it must be imported back to F2. Click on <b>Import PDF</b> to import the edited element.                                                                                                    |
|                             | For more information about exporting and importing elements, see the section <i>Export and import elements</i> .                                                                                                    |
| Comment                     | Adds a comment to the FOI request element. This can e.g. be used to add the reason why a record or a document has been excluded or extracted.                                                                                                    |
|                             | For more information about comments, see the section <i>Add comment</i> .                                                                                                    |
| Remove record               | To remove a record from the basis of the FOI request, first select the wanted record and then click on <b>Remove record</b> . The record and all its attached FOI request elements are then removed. This function is useful if a record has accidentally been included in the FOI request. |
| Select as original document | The chosen document is selected as the original document for duplicates (identical documents).                                                                                                    |
|                             | For more information about duplicates, see the section <i>Show duplicates</i> .                                                                                                    |
| 🖹 Open document             | The chosen document is opened. The document can also be opened by selecting it and pressing <b>Enter</b> .                                                                                                    |

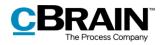

| Function                                                          | Purpose                                                                                                    |
|-------------------------------------------------------------------|----------------------------------------------------------------------------------------------------|
| Create FOI<br>request •<br>Create FOI request<br>Edit FOI Request | To generate the FOI request report, click on <b>Create</b><br><b>FOI request</b> . Once F2 has generated the FOI<br>request report, it appears in "My inbox" as an unread<br>record.<br>To adjust the FOI request report before it is<br>generated, click on <b>Edit FOI request</b> . The following |
|                                                                   | dialogue opens:                                                                                                    |
|                                                                   | Separate per case Remove diplicate documents Save and close Create FOI request " dialogue In the dialogue unwanted content can be removed,                                                                                                    |
|                                                                   | the FOI request type can be selected, and the filtering of the FOI request report can be edited.<br>For more information on creating and editing the FOI request report see the sections <i>Create an FOI request report</i> and <i>Editing the FOI request report</i> .                             |
| Copy FOI Request                                                  | Click on <b>Copy FOI request</b> to copy the FOI request<br>to another case using the dialogue displayed below.                                                                                                    |
|                                                                   | Figure 10: The "Copy FOI request" dialogue                                                                                                    |

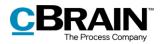

| Function              | Purpose                                                                                                    |  |  |  |  |  |  |  |
|-----------------------|----------------------------------------------------------------------------------------------------|--|--|--|--|--|--|--|
| History               | Once a record is selected from the basis of the FOI request, the <b>History</b> item becomes active. Click on it to open a dialogue that shows if the record is a part of other FOI requests. |  |  |  |  |  |  |  |
|                       | History – 🗆 ×                                                                                                    |  |  |  |  |  |  |  |
|                       | Below is shown a list of FOI Requests wherein 'CSR report 2019' appears. Title   Case No   Status   Remark                                                                                    |  |  |  |  |  |  |  |
|                       | CSR         2019 - 13         Not closed           FOI Request regarding CSR         2019 - 19         Not closed                                                                             |  |  |  |  |  |  |  |
|                       |                                                                                                    |  |  |  |  |  |  |  |
|                       | A A A A A A A A A A A A A A A A A A A                                                                                                    |  |  |  |  |  |  |  |
|                       | <u>```</u>                                                                                                    |  |  |  |  |  |  |  |
|                       | Figure 11: The "History" dialogue                                                                                                    |  |  |  |  |  |  |  |
|                       | <b>Note</b> : The "History" column, if visible in the basis of the FOI request, also shows whether the record is a part of other FOI requests.                                                |  |  |  |  |  |  |  |
| Export to Excel       | The basis of the FOI request can be exported to Excel as a CSV file by clicking on <b>Export to Excel</b> .                                                                                   |  |  |  |  |  |  |  |
| ~                     | To complete the FOI request, click on <b>Finish FOI</b> request. The dialogue below opens.                                                                                                    |  |  |  |  |  |  |  |
| Finish FOI<br>Request | ⑦ Finish FOI Request ×                                                                                                    |  |  |  |  |  |  |  |
|                       | Are you sure you want to finish the FOI Request?                                                                                                    |  |  |  |  |  |  |  |
|                       | Yes No                                                                                                    |  |  |  |  |  |  |  |
|                       | Figure 12: The "Finish FOI Request" dialogue                                                                                                    |  |  |  |  |  |  |  |
|                       | Click <b>Yes</b> to complete the FOI request. It is then no longer possible to create an FOI request report or to edit the basis of the FOI request.                                          |  |  |  |  |  |  |  |
| ×                     | To remove the FOI request from the case, click on <b>Remove FOI</b> . The dialogue below opens.                                                                                               |  |  |  |  |  |  |  |
| Remove<br>FOI         | Remove FOI ×                                                                                                    |  |  |  |  |  |  |  |
|                       | Are you sure you want to remove the FOI request?                                                                                                    |  |  |  |  |  |  |  |
|                       | Yes No                                                                                                    |  |  |  |  |  |  |  |
|                       | Figure 13: The "Remove FOI" dialogue                                                                                                    |  |  |  |  |  |  |  |

This menu item is only active when the basis of the FOI request is empty.

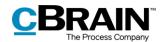

## **FOI Request functions**

This section explains a number of the functions related to working with FOI requests.

## Adding records to an FOI request

To add more records to the basis of the FOI request, click on  ${\bf Add\ records}$  in the ribbon of the "FOI" tab.

|                            | Ac    | dd recoi         | rds        |        |                                              |                               |                                                    |                                                                        |                             |                    |             |   |
|----------------------------|-------|------------------|------------|--------|----------------------------------------------|-------------------------------|----------------------------------------------------|------------------------------------------------------------------------|-----------------------------|--------------------|-------------|---|
| ₹                          |       |                  |            |        | 2020 - 17                                    | : FOI regarding               | g the harbour rene                                 | ewal projects in '17 and '20                                           |                             | -                  | •           | × |
|                            | Case  | Parti            | cipants    | FOI    |                                              |                               |                                                    |                                                                        | 💄 <u>Kamilla Keller (C</u>  | uality Contro      | <u>ol)</u>  |   |
| ☆ Main v ⑦ Case • ○ Record |       | Add<br>record(s) | Import fro | equest | <ul> <li>Include</li> <li>Exclude</li> </ul> | → Export PDF     ← Import PDF | <ul> <li>Comment</li> <li>Remove record</li> </ul> | <ul> <li>Select as original document</li> <li>Open document</li> </ul> | Copy FOI request<br>History | Finish FOI request | Remo<br>FOI |   |
| Naviga                     | ation |                  | Add        |        | Include                                      | Redact                        | Edit                                               | Documents                                                              | Create                      | Comp               | leted       |   |

Figure 14: Add records

The "Choose records" search dialogue opens and the wanted records can be searched for. To add only a single record to the FOI request, simply click on **OK** after the record has been found and selected in the result list.

To add multiple records to the FOI request, use the **Add records** menu item. Selected records from the result list are then added to the "Chosen records" field. Once all the wanted records are found and added to the "Chosen records" field, click on **OK**.

| ЭК<br>I                                 | Add records Selected reco                                       | oras                                           |                                                                                                    | _                                |
|-----------------------------------------|-----------------------------------------------------------------|------------------------------------------------|----------------------------------------------------------------------------------------------------|----------------------------------|
|                                         | Choose records - a copy of the selected records a               |                                                |                                                                                                    |                                  |
| Search window Settings                  |                                                                 |                                                | ۵                                                                                                    |                                  |
| OK Cancel Choose one rec<br>OK OK Recor |                                                                 | Remove all<br>dossiers Search<br>Search fields |                                                                                                    |                                  |
| ■                                       | Show records Show cases Show documents Show re                  | equests                                        |                                                                                                    |                                  |
| 🖌 📩 Favourites                          |                                                                 | ्                                              |                                                                                                    | -                                |
| 📥 My inbox                              | Title Modified                                                  | ▼   Modified by                                | CSR report 2019                                                                                                    |                                  |
| 🖾 My desktop                            | FOI request 21-10-2019 06:48                                    | Klaus Salomon                                  | Levers greats data of active, ensembles adjuscing alls, and do strategied receipter incidents of<br>labors of datase mapse allops. To main adjustice weaks, goint scattered ensembles collabors<br>indered and or attacept on a constrainty constraint. First active scattered ensembles in                                                                                                    |                                  |
| Archive                                 | vacation plans 2020 23-09-2019 10:43                            | Vibeke Villasen                                | voluçtate velit mer ollum dolore na lugisi sulla pariatur. Rompimar sint sconenat capitalest<br>non product, eust in celpe qui officie deserunt aufiit soin il ne bdorum.                                                                                                    |                                  |
|                                         | CSR report 17-09-2019 10:17                                     | Hugo Hugosen                                   | Lower lystem data at anot, conservator adjutcing alls, and do standard sexper includent at<br>index of datas mapped adjuss 17 mills ad atomic transmic, use more an adjutcing adjutcing<br>labelets and adjutcy in an anomalic conseque. These areas from datas mapping<br>which areas with anyon of the datas on a logic action periods. Encourses and consent capabilities<br>are another, much in origin periods from service and the action of the dataset.                                                                                                    |                                  |
|                                         | di Vacation plans 2020 17-09-2019 10:15                         | Hugo Hugosen                                   | con positioni, most in origin qui officie disservant antific animi il est belorven.<br>Lossas (penne datos ati anni, consentatos adiptoring diti, ani de situanted imparti instalatati et<br>fadora et datore anglas adipas. El estas at datoria venane, que normat descritation ethenor<br>fadora situ et adopte en consensato conseque). Else areas area dato in impartendente in                                                                                                    |                                  |
| Standard                                | CSR report 16-09-2019 15:23                                     |                                                | temperature este encodera della della sedana este anche ante este este este este este este este e                                                                                                    | <ul> <li>The result I</li> </ul> |
| Archive                                 | CSR report 16-09-2019 14:59                                     | Vibeke Villasen                                | Lower peak data of sense, concentrator adjusticing dells, and de risonante inspare inciditator of<br>below of follow a magner adjuss. To mine adjusticite weakney, units motivate mandanism ultimore<br>induces and ut adjusty on an anomanic consequent. Done sense than on the originate<br>motivates must many adjustice in longer acade, permittee discover and sourcester reprinten-<br>non profilms, sense in more particular discover and the site of the device.                                                                                                    |                                  |
| 📥 My inbox                              | Vacation plans 2020 16-09-2019 10:19                            | Vibeke Villasen                                | non proteines, ware to colyte pol efficie diseases and/or action of any lackness.<br>Correst parts doing at anyon, researcherse adjustering dits, and do atsamcid respect incidences or<br>factors of doings mappe adjust 11 statis at attraction transmission and endoings of these of                                                                                                    |                                  |
| My desktop                              | Vacation plans 2020 16-09-2019 10:19                            | Hugo Hugosen                                   | industria nati uti adiputy ate na commonito consengene. Incis senti trave dolor in regordenamienti in<br>voltapitate nelli more cilitani delane nei lagisti codia perioritori. Econopticari sisti econocat cospilatati<br>nen perioritori, senti in cogina qui officia intervano mellita natio ini den laboraria.                                                                                                    |                                  |
| Av archive                              | Approval letter 17-07-2019 09:16                                | Klaus Salomon                                  | Lowes (peep data at some, consectour adjuscing dity, and do examind ranges includent at<br>indexe at datase sugges adjust. If we said ad anima weaker, que nortred eserubation charac-<br>ladaria at al adjust are so consector consequent. Due area inver due in a sequenced<br>and in a second second second second second second second second second second<br>second second second second second second second second second second second<br>second second second second second second second second second second<br>second second second second second second second second second second second<br>second second second second second second second second second second second<br>second second second second second second second second second second second second<br>second second second second second second second second second second second second second<br>second second second second second second second second second second second second second second second second second second second second<br>second second se |                                  |
| V My sent records                       | Employee Information 19-05-2017 09:14<br>image 14-01-2016 08:22 | Hugo Hugosen<br>Vibeke Villasen                | triapate nell nen oliva dotte na bajar nafa pateras. Ranpras da manara rapidete na penden, nent la raja qui oficia duersar solit acia ti si al alteras.                                                                                                    |                                  |
| Approvals                               | image 14-01-2016 08:22                                          | VIDERE VIIIdsen                                | 1   1   2                                                                                                    |                                  |
| 🏝 Outbox (1)                            |                                                                 |                                                |                                                                                                    |                                  |
| Latest documents                        |                                                                 |                                                | Lowes (power dotte ult seas), consentitive adiptiviting effic, and de viscourd respons institutions of<br>factors at dations magne adigos. Ye units ad atolinis resisten, guita soutrord manchation offantes<br>instance and a adapting an an community consequent. First new trave data in a regulationalistic in                                                                                                    |                                  |
| Units searches                          |                                                                 |                                                | trilipper told new clines dates to logic solic periors. Response site senseries copletes<br>ton problem, wat its cope qui efficie dimensionaliti waits of nel soleron.<br>Lonne (percended and anne), senseritor adjutcing effit, and do sizamed tempor institutent of                                                                                                    |                                  |
| 4 📲 Doc Organisation (doc@cbrain        |                                                                 |                                                | (also get a delete magin adapte 11 mers al margine per personal que neutral mentations shares<br>beforte nai el elegit et se commente conseque. Juse aces per neutral mentations delete<br>indepense esti mers ellem deleter en lugit subs perfects. Despisor dels mentations espident<br>na periode, sent la vige que el dels mentations mello acias el esta berran.                                                                                                    |                                  |
| In process: Me                          |                                                                 |                                                | Lorenz (peux dobr est antes, concentrar adiganting ells, and de encound resport incidence or<br>labors el dobre augue adigas. El estis e al antes vestors, que control convolution clanaro<br>labora stat el adigate sen se consendo concenput. Data sen incure dobr in myrelanderci in<br>minipara esti sen altan inten en lagar ante partero. Encapara esta dor sensar expedientes                                                                                                    |                                  |
| 🗐 In process: Unit                      |                                                                 |                                                | tem problem, ment in onlyse spot officies disservent mobile action of and information.<br>Learnin langua datar all againt, constraining additioning with, and do micenteed tempore includeders of                                                                                                    |                                  |
| Deadlines tomorrow: Me                  |                                                                 |                                                | lations or defers magna alique. Et miss al minis venion, quie scores of escendarios ultrans-<br>lations and ul nique on an communic consequence. Even area dura in separamentes in<br>weigners well more clima deferse no lugite scale perform. Encaperar site concour capitales<br>ana periode, sent in velope qui efficie deservant mell'animi el es laboran.                                                                                                    |                                  |
| Deadlines tomorrow: Unit                |                                                                 |                                                | ana pendeni, wasi in oripe qui officie deservati milli estin di edi idervati.<br>Lonna ignore didei edi anne, consentrate adipining edit, and de sixuando tampor incididante et<br>indexe et dittore magna adipat. Un mine ad minite veninate, qui a matrica deservativite admente<br>labora et dittore magna adipat. Un mine ad minite veninate, qui a matrica deservativite admente<br>labora et admente et admente consequel. Due acos ignor dure in reperimenteni in                                                                                                    |                                  |
| F2 Requests to unit                     |                                                                 |                                                | weinplate weit mass offices dollars in light wells particles. Receptors shit meaned requisites<br>non-periodest, want in onlyse and officia theorem and the state. If not informed                                                                                                    |                                  |
| F2 Requests from unit                   |                                                                 |                                                | labore et duitor magna alique. Ut mine ad minim venkam, quia soutruit monotation ullamo-<br>laborie stati un aliquit se na commonite consequence. Desa ause inue duite in experimentative in<br>venkamen unite monotation dura en la aliquite audite autiente. Researce atati en consect resultationer                                                                                                    |                                  |
| Personal searches                       |                                                                 |                                                | non problem, even in organ på efficie mennen melle estis et en laboran.<br>Leren ipseun delse al anne, consecteur adjatering dels, and do elsemant maper incidebart at<br>labora et elsem anges edipes. Ut miss at alseis aronan, spin sonrord esseritation channo<br>halten an et adopto ma sonomissio senarges. In tes sono arona dels else in seguitabatetti in                                                                                                    |                                  |
| ▶ ¤ Units (5)                           | 4                                                               |                                                | labora aini at ahajiy sa na camando canangan. Itua aoin isun dolar in capadaminti in                                                                                                    |                                  |

Figure 15: The "Choose records" search dialogue

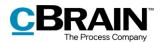

Once the selected records are added, they appear in the basis of the FOI request.

If a record is added to the basis of the FOI request, but has already been added previously, a validation error message appears and the record is not added a second time. See the figure below.

| 1 | Adding records to the FOI request failed.    |
|---|----------------------------------------------|
|   | Adding records to the FOI request<br>failed. |
|   | (1 of 1 failed)                              |
|   | AcCloud01                                    |

Figure 16: Validation error

## Import from another FOI request

To import material from another FOI request, click on **Import from another FOI request** on the ribbon of the "FOI" tab. This can e.g. be relevant if another office needs to contribute material to the basis of the FOI request and has created their own FOI request case.

| In                          | nport fro        | om another FO                      | I request           |                               |                   |                                                                        |                                           |                             |      |
|-----------------------------|------------------|------------------------------------|---------------------|-------------------------------|-------------------|------------------------------------------------------------------------|-------------------------------------------|-----------------------------|------|
| Ŧ                           |                  |                                    | 2020 - 17           | 7: FOI regarding              | g the harbour ren | ewal projects in '17 and '20                                           |                                           |                             | ×    |
| F2 Case                     | Partic           | ipants FOI                         |                     |                               |                   |                                                                        | 🔒 <u>Kamilla Keller (Q</u>                | uality Control)             | ^    |
| Main window Case ▼ Record ▼ | Add<br>record(s) | Import from another<br>FOI request | Include     Exclude | → Export PDF     ← Import PDF | Comment           | <ul> <li>Select as original document</li> <li>Open document</li> </ul> | Create FOI<br>request • K Export to Excel | Finish FOI Rer<br>request F | move |
| Navigation                  |                  | Add                                | Include             | Redact                        | Edit              | Documents                                                              | Create                                    | Completed                   | d    |

Figure 17: Import from another FOI request

In the "Import from another FOI request" dialogue, select the wanted FOI request in the list and click on **OK**. Records from the selected FOI request now appear in the basis of the original FOI request.

| 📄 Import from and          | other FOI Request  |           |        |
|----------------------------|--------------------|-----------|--------|
| Title                      | Case No            | Completed |        |
|                            |                    |           | •      |
| Environmental Report       | 2018 - 1           |           |        |
| FOI                        | 2018 - 4           | 4         |        |
| Preparation of Environment | al Report 2018 - 3 |           |        |
| _                          |                    | ОК        | Cancel |

Figure 18: The "Import from another FOI request" dialogue

If the imported FOI request contains a record that is already a part of the basis of the FOI request, a validation error message informs the user that the record is not added a second time.

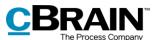

| (1) Validation error                                           | ×          |
|----------------------------------------------------------------|------------|
| The following records are already included in the FOI Request: |            |
| Employe information: Dieter Davidson (Record ID: 37)           |            |
|                                                                | <u>O</u> K |

Figure 19: Validation error for "Import from another FOI request"

## Include or exclude elements

FOI request elements can be excluded from the FOI request report if necessary. To exclude an element, first select it in the basis of the FOI request and then click on **Exclude** in the ribbon of the "FOI" tab. In the basis of the FOI request it is possible to see if an element is "Included", "Partly included" or "Excluded".

If an excluded element must be included again, select it and click on **Include**.

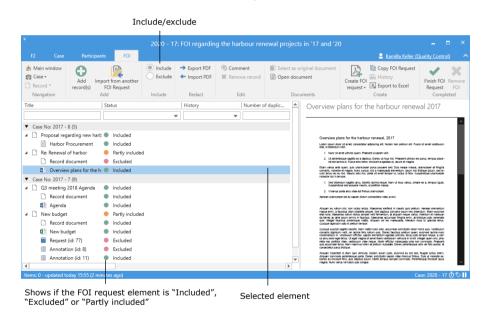

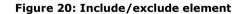

### **Export and import elements**

An FOI request element must be exported from F2 in order for the user to perform extractions. This may be relevant if an element contains sensitive personal data that cannot be included in the FOI request report.

Select the wanted element in the basis of the FOI request and click on **Export PDF**.

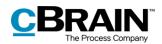

Export PDF 2020 - 17: FOI regarding the harbour renewal projects in '17 and '20 🔒 Kamilla Keller (Quality Co ● Include → Export PDF ③ Comment Select as original docu A Main window 🗎 Copy FOI Request 0 2 A 1 X ← Import PDF X Remove record 

Open document 🕅 Case 🗸 Exclude Add record(s) Finish FOI Re Request request • Export to Excel FOI Requ Add Navigation Redact Include Edit History Number of duplic... Title Overview plans for the harbour renewal 2017 -• Case No: 2017 - 8 (5) 🔺 🗋 Proposal regarding new harb 🌒 Included val 2017 Harbor Procurement Included Overview plants for the harbour reheway, 2017 Laren journ door at anet, consecteur adjocry ett. Nulam non pretum ett. Ruce ett, il biberdam nitk. 1. Nunc st anet ul/tics guan. Prasteri a sagion velt. 2. Ur perientsose agetts er a daplou. Dorec uf risu nitk Prasteri ul/tics leo net ett lacht is Fruce ere biothrouid a sgettada ut lacits et magna. Record document Evoluded Overview plans for the h 
Included Etiam varius ante quam, quis ullancorper punts posuere sed. Duis neque massa, ullancorper al tringilia comasilis, moletole el magna. Nunc cusus, noi a malesuada elementum, ipicum noi tristique poum, sed la-cutis títuis ne eu mai. Naum so doi nas, porta at la melt tempor isi, tuctui la filia. Illeupendisse ullancorper Case No: 2017 - 7 (9) . Sed bibendum sagittis arcu, lobortis lacinia neque. Nam ut risus varius Sumandrina nel conuera multir, ut potitivo marca 4 🗋 Q3 meeting 2018 Agenda Included Record document Included Agenda Alquer eu natur nol, non luctus lectus. Maecenas eleftend in mauto quis preturn, Aenean elementum mesa emin, a tauctus dans phantina situat. Bed daplus convato (sum net bibendum. Bane element der truis). Necensa fruim lectus perspective filt mentional, a dispain regue analo. Herbann en metalesco quis, reger fructus scientinge metal. Alquam vet leo maesuada, internam ritus lo, gravita testa cuigate digrasmo dio pretuni meno. ▲ □ New budget Partly included Record document Included New budget Included Cuisque susci conveills digni condimentum i agitis loborts. Nam matis nunc oc n velt, vel lacinia felis rutrum quís. Jestinuum eficinia reación elemente Request (id: 77) Excluded us arcu obior eget teilus. Ut eget magna sit amet litero vestibulum veticula in til etti, integer quam ord, pha-retra nec portitor vitae, vestibulum vitae neque. Norbi efficitur matesuada uma non commodo. Praesent qui a sccurman teilus. Nam matemis lorem at prefum vulputate. Donec petientesque odo ve files auctor, et Excluded Annotation (id: 8) -requam imperdet id dam quis vehicula. Nullam ipsum justo, euismod eu est sed, feuglat luctus lorem. Alquam commoto peleritesque porta. Donce solicitudin sapien vibe rhoncus finitous. Duis ut moteste ex. Donce nu thoritunt finiti, quis dapibus ipsum. Morti lempus semper commoto. Pelertesque tinciduit lacus magna. Nuce value vel turbis cut «reven. Annotation (id: 11) Included Ŧ 17 க் லா

Figure 21: Export PDF

Save the element locally on the PC or on another device and then open it using a programme in which the element can be edited or extracted. Remember to lock and/or ensure protection of the document before it is saved again.

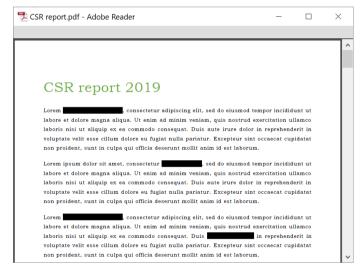

#### Figure 22: Edit PDF

**Note**: If a PDF file is edited or contains extractions, the user must ensure that the PDF file is locked and/or protected so that other users or external recipients cannot edit the FOI request report. This can be done in programmes such as Adobe Acrobat or LibreOffice.

Once the element has been edited, it must be imported back into F2 where it will replace the previously exported element. Select the exported element in the basis of the FOI request and click on **Import PDF**.

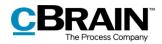

|                                      |                                    |          | Import PDI      | F                  |                                                                        |                                           |                                  |
|--------------------------------------|------------------------------------|----------|-----------------|--------------------|------------------------------------------------------------------------|-------------------------------------------|----------------------------------|
| ÷                                    |                                    | 2020 - 1 | 7: FOI regardir | ng the harbour ren | ewal projects in '17 and '20                                           | )                                         | _ = ×                            |
| F2 Case                              | Participants                       | FOI      |                 |                    |                                                                        | 💄 <u>Kamilla Keller ((</u>                | Quality Control)                 |
| ☆ Main window ☆ Case • Case • Case • | Add Import fro<br>record(s) FOI Re | Exclude  |                 | Comment            | <ul> <li>Select as original document</li> <li>Open document</li> </ul> | Create FOI<br>request • K Export to Excel | Finish FOI Remove<br>Request FOI |
| Navigation                           | Add                                | Include  | Redact          | Edit               | Documents                                                              | Create                                    | Completed                        |

Figure 23: Import a PDF

A dialogue opens in which the edited element can be selected from a location on the PC. Click on **Open** to import the edited element to the basis of the FOI request, replacing the selected element.

Remember: The element must be locked and/or protected before it is imported, otherwise other users can revert the editing.

| ← → · · ↑ 📜 « Documents > F                                                                           | OI Request                                | ~ U                                                   | Search FOI Request           | 1                       |
|----------------------------------------------------------------------------------------------------|-------------------------------------------|-------------------------------------------------------|------------------------------|-------------------------|
| Organize - New folder                                                                                 |                                           |                                                       |                              | · 🔳 🔮                   |
| <ul> <li>Quick access</li> <li>Dropbox</li> <li>OneDrive</li> <li>This PC</li> <li>Network</li> </ul> | Name<br>CSR report.pdf<br>FOI request.pdf | Date modified<br>21-11-2019 08:45<br>21-10-2019 12:28 | Type<br>PDF File<br>PDF File | Size<br>38 KB<br>225 KB |
| File name:                                                                                            |                                           | ~                                                     | PDF files (*.pdf)            |                         |

Figure 24: Select the edited element from a location on the PC

Once the edited element is imported, it appears in the basis of the FOI request along with the  $\checkmark$  icon. The status of both the imported element and the associated record will be shown as "Partly included" since the element is not included in full in the FOI request report.

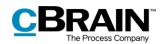

| *                                               |                    |                 | 2020 - 17                       | : FOI regarding                      | g the harbour ren                                                | ewal projects in "                       | 17 and '20 |                                                     |                                               |
|-------------------------------------------------|--------------------|-----------------|---------------------------------|--------------------------------------|------------------------------------------------------------------|------------------------------------------|------------|-----------------------------------------------------|-----------------------------------------------|
| F2 Case                                         |                    | ts FOI          |                                 |                                      |                                                                  |                                          |            | 💄 <u>Kamilla Keller i</u>                           | (Quality Control)                             |
| Main window<br>Case •<br>Record *<br>Navigation | record(s)          | FOI request     | Include     Exclude     Include | Export PDF     Emport PDF     Redact | <ul> <li>Comment</li> <li>Remove record</li> <li>Edit</li> </ul> | Select as origina Open document Document |            | Create FOI<br>request • X Export to Excel<br>Create | Finish FOI Remove<br>request FOI<br>Completed |
| Title                                           |                    | Status          |                                 | Remark                               | Record nu                                                        | ımber 🛛 📥                                | Agenda     | 3                                                   |                                               |
|                                                 |                    |                 |                                 | •                                    |                                                                  |                                          |            |                                                     |                                               |
| <ul> <li>Case No: 2017</li> </ul>               | - 8 (5)            |                 |                                 |                                      |                                                                  |                                          |            |                                                     | ^                                             |
|                                                 | egarding new harb  | Included        |                                 |                                      |                                                                  |                                          |            |                                                     |                                               |
|                                                 | Procurement        | Included        |                                 |                                      |                                                                  |                                          |            |                                                     |                                               |
| A 🗋 Re: Renewa                                  | al of harbor       | Partly included | 1                               |                                      |                                                                  |                                          |            |                                                     |                                               |
| Record                                          | l document         | Excluded        |                                 |                                      |                                                                  |                                          |            | Agenda for Q3 meetir                                | a. October 1                                  |
| Overvi                                          | ew plans for the h | Included        |                                 |                                      |                                                                  |                                          |            | 10:00 - 11:30                                       | .,                                            |
| ▼ Case No: 2017                                 | - 7 (9)            |                 |                                 |                                      |                                                                  |                                          |            | 10.00 - 11.30                                       |                                               |
| 🔺 🗋 Q3 meetin                                   | g 2018 Agenda      | Partly includes | i                               |                                      | 6                                                                |                                          |            |                                                     |                                               |
| Record                                          | l document         | Included        |                                 |                                      |                                                                  |                                          |            | 1. Election of                                      | reporter                                      |
| 🔹 Agend                                         | a                  | Partly includes | i 🏓                             |                                      |                                                                  |                                          |            |                                                     |                                               |
| A D New budge                                   |                    | Partly includes | ł                               |                                      |                                                                  |                                          |            |                                                     |                                               |
|                                                 | document           | Included        |                                 |                                      |                                                                  |                                          |            |                                                     |                                               |
| 🖬 New b                                         | 2                  | Included        |                                 |                                      |                                                                  |                                          |            |                                                     |                                               |
|                                                 | st (id: 77)        | Excluded        |                                 | ۲                                    |                                                                  |                                          |            | 1                                                   |                                               |
| _                                               | ation (id: 8)      | Excluded        |                                 |                                      |                                                                  |                                          |            |                                                     |                                               |
| Annota                                          | ation (id: 11)     | Included        |                                 |                                      |                                                                  |                                          | 210 x 2    | 97 mm <                                             | ~                                             |
|                                                 |                    |                 |                                 |                                      |                                                                  | Þ                                        | 210 X 2    |                                                     | ,                                             |
| Items: 0 - updated                              | today 09:31 (28 m  | inutes ago)     |                                 |                                      |                                                                  |                                          |            |                                                     | Case: 2020 - 17 🗿 🏷 📗                         |
|                                                 |                    |                 |                                 |                                      |                                                                  |                                          |            |                                                     |                                               |
|                                                 | Th                 | e icon for ir   | nnortod                         | olomonto                             |                                                                  |                                          |            |                                                     |                                               |
|                                                 | 1116               |                 | iipoiteu                        | elements                             |                                                                  |                                          |            | The imported eleme                                  | ent                                           |

Figure 25: The imported element in the basis of the FOI request

## Add comment

Comments can be added to all FOI request elements. This function may be used for stating the reason why an element was excluded or edited.

|                          |       |              |                        |                     | 1                            | Add comment           |                                                                        |                                           |                                  |
|--------------------------|-------|--------------|------------------------|---------------------|------------------------------|-----------------------|------------------------------------------------------------------------|-------------------------------------------|----------------------------------|
| Ŧ                        |       |              |                        | 2020 - 1            | 7: FOI regarding             | g the harbour re      | newal projects in '17 and '20                                          | )                                         | _ = ×                            |
| F2                       | Case  | Participants | FOI                    |                     |                              |                       |                                                                        | 💄 <u>Kamilla Keller (</u>                 | Quality Control)                 |
| A Main<br>Case<br>Record |       | Add Import f | rom another<br>Request | Include     Exclude | → Export PDF<br>← Import PDF | Comment Remove record | <ul> <li>Select as original document</li> <li>Open document</li> </ul> | Create FOI<br>request • S Export to Excel | Finish FOI Remove<br>Request FOI |
| Naviga                   | ation | Add          |                        | Include             | Redact                       | Edit                  | Documents                                                              | Create                                    | Completed                        |

Figure 26: Add comment

Select the wanted element and either click on **Comment** in the ribbon of the "FOI" tab or select **Comment** using the context menu. The "Edit comment" dialogue opens as shown below. Enter the comment here and click on **OK** to complete.

| 🖄 Edit comment                                           | - 🗆         | х   |
|----------------------------------------------------------|-------------|-----|
| Excluded, as material contains a high level of sensitive | informati   | on. |
| <u>O</u> K                                               | <u>C</u> an | cel |

Figure 27: The "Edit comment" dialogue

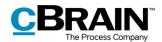

When a comment is added to an element, the (=) icon appears in the "Remark" field in the basis of the FOI request. Place the cursor over the icon to view the comment.

| Ŧ                                                                                           |                      |                         |                    | : FOI regarding                      | g the harbour ren                                                | ewal projects in " | 17 and '2    |                                                                                   |                                               |
|---------------------------------------------------------------------------------------------|----------------------|-------------------------|--------------------|--------------------------------------|------------------------------------------------------------------|--------------------|--------------|-----------------------------------------------------------------------------------|-----------------------------------------------|
| F2 Case                                                                                     | Participants         | FOI                     |                    |                                      |                                                                  |                    |              | 🔒 Kamilla Keller                                                                  | (Quality Control)                             |
| <ul> <li>☆ Main window</li> <li>☆ Case ▼</li> <li>☆ Record ▼</li> <li>Navigation</li> </ul> |                      | from another<br>request | Include<br>Exclude | Export PDF     Export PDF     Redact | <ul> <li>Comment</li> <li>Remove record</li> <li>Edit</li> </ul> | Select as origina  |              | Create FOI<br>request • Export to Excel<br>Create                                 | Finish FOI Remove<br>request FOI<br>Completed |
| Title                                                                                       | Sta                  | itus                    |                    | Remark                               | Record nu                                                        | imber 📃 📥          | Reque        | st (id: 77)                                                                       |                                               |
|                                                                                             |                      |                         |                    | r                                    |                                                                  |                    | Remark:      |                                                                                   |                                               |
| ▼ Case No: 2017                                                                             | - 8 (5)              |                         |                    |                                      |                                                                  |                    |              | l, as material contains a high level of :                                         | sensitive information.                        |
| 🔺 🗋 Proposal re                                                                             | garding new harb 🔵   | Included                |                    |                                      |                                                                  |                    |              |                                                                                   |                                               |
| Harbor                                                                                      | Procurement          | Included                |                    |                                      |                                                                  |                    |              |                                                                                   | CBRAIN                                        |
| 🔺 🗋 Re: Renewa                                                                              | l of harbor 🛛 🔴      | Partly included         | l i                |                                      |                                                                  |                    | Bes          | tilling #77 (Doc Organisation) ettet Hugo Hugoen (Doc Organisation) d. 15/08/2018 | infoRchruit.ck                                |
| Record                                                                                      | document 🛛 🔴         | Excluded                |                    |                                      |                                                                  |                    | Sent<br>Frid | ft Hugo Hugosen (Doc Organization) d. 15/08/2018                                  | www.cbrain.dk<br>02.kpr 2020                  |
| Overvie                                                                                     | ew plans for the h 🔵 | Included                |                    |                                      |                                                                  |                    | bei<br>bei   | Singbodrivelse<br>Singbodrivelse<br>Singbodrager Klaus Salomon (Quality)          |                                               |
| ▼ Case No: 2017                                                                             |                      |                         |                    |                                      |                                                                  |                    | Synt<br>Ratu | ig for exhed is<br>under til Hugo Hugosen (Doc Organisation)                      |                                               |
|                                                                                             | g 2018 Agenda 🛛 🔴    | Partly included         |                    |                                      | 6                                                                |                    |              |                                                                                   |                                               |
|                                                                                             | document 🛛 🌑         | Included                |                    |                                      |                                                                  |                    |              |                                                                                   |                                               |
| ali Agenda                                                                                  |                      | Partly included         |                    |                                      |                                                                  |                    |              |                                                                                   |                                               |
| ▲ ☐ New budge                                                                               |                      | Partly included         |                    |                                      |                                                                  |                    |              |                                                                                   |                                               |
|                                                                                             | document O           | Included                |                    |                                      |                                                                  |                    |              |                                                                                   |                                               |
| New bu                                                                                      |                      | Included                |                    | ۲                                    |                                                                  |                    |              |                                                                                   |                                               |
|                                                                                             | it (id: 77) 🔴        | Excluded                |                    | \$                                   |                                                                  |                    |              |                                                                                   |                                               |
|                                                                                             | ition (id: 8) 🛛 🔴    | Excluded<br>Included    |                    |                                      |                                                                  |                    |              | $\textcircled{1} \bigcirc \textcircled{2} \bigcirc \textcircled{2}$               |                                               |
| Annota                                                                                      | ition (id: 11) 🛛 🌑   | included                |                    |                                      |                                                                  |                    |              |                                                                                   |                                               |
| •                                                                                           |                      |                         |                    |                                      |                                                                  | Þ                  |              |                                                                                   | -                                             |
| Items: 0 - updated                                                                          | today 09:31 (an hour | ago)                    |                    |                                      |                                                                  |                    |              |                                                                                   | Case: 2020 - 17 Ŏ 🏷 🚺                         |
|                                                                                             |                      |                         |                    |                                      |                                                                  |                    |              |                                                                                   |                                               |

Comment icon

#### Figure 28: A comment in the basis of the FOI request

If needed, the comment can be edited. Select the wanted element and click on **Comment**. The "Edit comment" dialogue opens again. The comment can be removed by deleting all the text in the dialogue and clicking **OK**.

When a comment is added to a record, it appears in the record overview in the FOI request report and on the record detail page for the record in question. If a comment is added to another element such as a document or an annotation, the comment appears on the record detail page for this element.

| Recor | d Insight S                        | Summary                                      |               |         |        |          |                                           |
|-------|------------------------------------|----------------------------------------------|---------------|---------|--------|----------|-------------------------------------------|
| Recor | d Summar                           | У                                            |               |         |        |          | 28-04-2020                                |
|       | tle: Organisa<br>umber: 2017       |                                              | meeting       | ıs 2018 | •      |          |                                           |
| cord  | Date                               | Title                                        | Record<br>no. | # Fro   | m Unti | Excluded | Comment                                   |
|       | 15-08-2018 09:06:07<br>Attachments | New budget                                   |               | 5       |        |          |                                           |
|       |                                    | Record<br>document.html                      |               |         |        |          |                                           |
| 1     | 27-11-2018 13:53:55                | New budget.xlsx<br>Q3 meeting 2018<br>Agenda |               | 9       |        |          |                                           |
|       | Attachments                        | Record                                       |               |         |        |          |                                           |
|       |                                    | document.html                                |               |         |        |          |                                           |
| _     |                                    | Agenda.docx<br>Metadata for ID<br>No 519.pdf |               |         |        |          |                                           |
|       |                                    | Record                                       |               |         |        |          |                                           |
|       |                                    | document.html<br>Approval<br>document.html   |               |         |        |          |                                           |
|       |                                    | New budget xisx                              |               |         |        |          |                                           |
|       |                                    | Metadata for ID<br>No 554.pdf                |               |         |        |          |                                           |
|       |                                    | Record                                       |               |         |        |          |                                           |
|       |                                    | document.html<br>Employee B.docx             |               |         |        | EXCLUDED | Comment: Document is<br>irrelevant to the |

#### Figure 29: Example of a record with a comment

## Show duplicates

F2 shows if any identical documents (duplicates) appear in the same FOI request and will then appoint one of them as the original document.

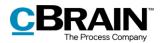

On the "FOI" tab, the "Number of duplicates" and "Record ID for original record" columns can be added to the FOI request basis.

| ▼                                  |                               |                                                |                                              | 7: FOI regardin              | g the harbour ren                               | ewal projects               | in '17 and '20          |            |                                                |                 | ×             |
|------------------------------------|-------------------------------|------------------------------------------------|----------------------------------------------|------------------------------|-------------------------------------------------|-----------------------------|-------------------------|------------|------------------------------------------------|-----------------|---------------|
|                                    | Participar                    | nts FOI                                        |                                              |                              |                                                 |                             |                         |            | 🧕 <u>Kamilla Keller (Q</u>                     | uality Control) | • •           |
| Main window Case ▼ Record ▼        | Add Imp<br>record(s)          | port from another<br>FOI request               | <ul> <li>Include</li> <li>Exclude</li> </ul> | → Export PDF<br>← Import PDF | <ul><li>Comment</li><li>Remove record</li></ul> | Select as or Open documents | iginal document<br>ment | Create FOI | Copy FOI request<br>History<br>Export to Excel | Finish FOI F    | Remove<br>FOI |
| Navigation                         |                               | Add                                            | Include                                      | Redact                       | Edit                                            | Docu                        | iments                  |            | Create                                         | Complet         |               |
| Title                              |                               | Status                                         |                                              | Number of duplication        | ates   Record ID for o                          | riginal record   F          | Rec.ID                  |            |                                                |                 |               |
|                                    |                               |                                                | Ŧ                                            |                              |                                                 |                             |                         |            |                                                |                 |               |
| ▼ Case No: 2017                    | - 8 (5)                       |                                                |                                              |                              |                                                 |                             |                         |            |                                                |                 |               |
| 🔺 🗋 Proposal re                    | garding new harb              | Included                                       |                                              |                              |                                                 | 4                           | 48                      |            |                                                |                 |               |
|                                    | Procurement                   | Included                                       |                                              |                              |                                                 |                             |                         |            |                                                |                 |               |
| A 🗋 Re: Renewa                     |                               | Partly include                                 | d                                            | 1                            |                                                 | 4                           | 18                      |            |                                                |                 |               |
|                                    | document<br>w plans for the h | Excluded                                       |                                              |                              |                                                 |                             |                         |            |                                                |                 |               |
| <ul> <li>Case No: 2017</li> </ul>  |                               | <ul> <li>Included</li> </ul>                   |                                              |                              |                                                 |                             |                         |            |                                                |                 |               |
| ▲ Q3 meeting                       |                               | Partly include                                 | d                                            |                              |                                                 | 5                           | 86                      |            |                                                |                 |               |
| -                                  | document                      | Included                                       |                                              |                              |                                                 |                             |                         |            |                                                |                 |               |
| 💼 Agenda                           |                               | Partly include                                 | d 💉                                          |                              |                                                 |                             |                         |            |                                                |                 |               |
| 🔺 🗋 New budge                      | et                            | Partly include                                 | d                                            |                              |                                                 | 5                           | 19                      |            |                                                |                 |               |
|                                    | document                      | Included                                       |                                              |                              |                                                 |                             |                         |            |                                                |                 |               |
| New bu                             | -                             | Included                                       |                                              |                              |                                                 |                             |                         |            |                                                |                 |               |
|                                    | t (id: 77)                    | <ul> <li>Excluded</li> <li>Excluded</li> </ul> |                                              |                              |                                                 |                             |                         |            |                                                |                 |               |
| _                                  | tion (id: 8)<br>tion (id: 11) | <ul> <li>Excluded</li> <li>Included</li> </ul> |                                              |                              |                                                 |                             |                         |            |                                                |                 |               |
| <ul> <li>Case No: (Non)</li> </ul> |                               | <ul> <li>Included</li> </ul>                   |                                              |                              |                                                 |                             |                         |            |                                                |                 |               |
| A 🗋 Re: Renewa                     |                               | Included                                       |                                              | 1                            | 418                                             | 6                           | 68                      |            |                                                |                 |               |
| Record                             | document                      | Included                                       |                                              | 1                            |                                                 |                             |                         |            |                                                |                 |               |
| 🚯 Overvie                          | ew plans for the h            | Included                                       |                                              |                              |                                                 |                             |                         |            |                                                |                 |               |
| •                                  |                               |                                                |                                              |                              |                                                 |                             |                         | •          |                                                |                 |               |
| Items: 0 - updated                 | today 10:41 (a mi             | nute ago)                                      |                                              |                              |                                                 |                             |                         |            | Ca                                             | se: 2020 - 17 ( | ₫♡II          |
|                                    |                               |                                                |                                              |                              |                                                 |                             |                         |            |                                                |                 |               |

Number of duplicates

Record ID for original record

#### Figure 30: Display of duplicates

| Column                              | Description                                                     |
|-------------------------------------|-----------------------------------------------------------------|
| Number of<br>duplicates             | The column shows the number of duplicates for a given document. |
| Record ID for<br>original<br>record | The column shows which record contains the original document.   |

#### Select the original document

F2 automatically selects an original document for every duplicate, but it is possible to manually select another document. To do this, select the wanted document and click on **Select as original document** in the ribbon of the "FOI" tab.

Select as original document

Figure 31: The "Select as original document" menu item

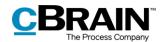

### Remove duplicates (add-on)

Duplicates can be removed by clicking on the dropdown menu **Create FOI request** and then on **Edit FOI request**.

In the "Edit FOI request" dialogue tick the "Remove duplicate documents" checkbox. See the figure below.

| A          |               |
|------------|---------------|
| Create FOI |               |
| request 🕶  |               |
| 🔄 Create   | e FOI request |
| 冯 Edit F   | OI Request    |

Figure 32: The "Create FOI request" menu item

| 📙 Edit FOI Request                             | -                                | □ ×            |
|------------------------------------------------|----------------------------------|----------------|
| Remove unwanted content                        |                                  |                |
| When a neu FOI Request is created              | Override existing record         | •              |
| No active FOI Request. What shal the           | e title of the FOI Request be?   |                |
| Record title                                   | FOI Request report               |                |
| FOI Request type                               | Full FOI Request                 | -              |
| Sort column                                    | Title                            | •              |
| Sort sequence                                  | Ascending                        | •              |
| Separate per case                              |                                  |                |
| <ul> <li>Remove duplicate documents</li> </ul> |                                  |                |
| s                                              | ave and close Create FOI request | <u>C</u> ancel |

Remove duplicate documents

Figure 33: The "Edit FOI request" dialogue

F2 FOI Request, Advanced can be configured to have the "Remove duplicate documents" checkbox ticked by default.

#### Information about duplicates in the FOI request report

If duplicate documents are removed using the "Edit FOI request" dialogue it will appear on the final FOI request report. It also shows if a document is a duplicate or an original.

Information regarding duplicates is displayed in the FOI request report types that contain documents:

- Full FOI request
- Overview: Cases, records, documents, etc.

In the "Record details" section on the original document, the number of duplicates is listed. On a duplicate the "Record details" section states that the document is a duplicate and lists the record containing the original document. If the duplicate has been removed from the FOI request, this is also stated.

### **Editing the FOI request report**

To edit the FOI request report before it is created, click on **Edit FOI request** in the ribbon of the "FOI" tab.

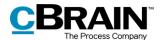

|                               |                                                  |                 |                               |                                                    | Edi                                                                    | t FOI  | request                                                         |                               |
|-------------------------------|--------------------------------------------------|-----------------|-------------------------------|----------------------------------------------------|------------------------------------------------------------------------|--------|-----------------------------------------------------------------|-------------------------------|
| Ŧ                             |                                                  | 2020 - 17       | : FOI regardin                | g the harbour ren                                  | ewal projects in '17 and '20                                           |        |                                                                 | _ 🗆 ×                         |
| F2 Case                       | Participants FOI                                 |                 |                               |                                                    |                                                                        |        | 🔒 <u>Kamilla Keller (Q</u>                                      | uality Control)               |
| Main window I Case ▼ Record ▼ | Add Import from another<br>record(s) FOI request | Include Exclude | → Export PDF     ← Import PDF | <ul> <li>Comment</li> <li>Remove record</li> </ul> | <ul> <li>Select as original document</li> <li>Open document</li> </ul> | Create | Copy FOI request<br>History<br>e FOI<br>est • X Export to Excel | Finish FOI Remove request FOI |
| Navigation                    | Add                                              | Include         | Redact                        | Edit                                               | Documents                                                              |        | Create FOI request                                              | Completed                     |
|                               |                                                  |                 |                               |                                                    |                                                                        | R      | Edit FOI request                                                |                               |

Figure 34: Edit FOI request

Click on the "Edit FOI request" menu item to open the dialogue in which unwanted content can be removed, the FOI request type can be selected, and the filtering of the FOI request can be adjusted.

A standard setup for the "Edit FOI request" dialogue can be configured on an installation level.

| 📙 Edit FOI Request                   | _ 🗆 ×                                   |
|--------------------------------------|-----------------------------------------|
| Remove unwanted content              |                                         |
| When a neu FOI Request is created    | Override existing record                |
| No active FOI Request. What shal the | e title of the FOI Request be?          |
| Record title                         | FOI Request report                      |
| FOI Request type                     | Full FOI Request                        |
| Sort column                          | Title 💌                                 |
| Sort sequence                        | Ascending                               |
| Separate per case                    |                                         |
| Remove duplicate documents           |                                         |
| S                                    | ave and close Create FOI request Cancel |

Figure 35: The "Edit FOI request" dialogue

The available functions in the "Edit FOI request" dialogue are described below.

| Function                     | Purpose                                                                                                    |
|------------------------------|----------------------------------------------------------------------------------------------------|
| "Remove<br>unwanted content" | A filter that automatically removes unwanted<br>content before the FOI request report is created<br>can be set up for the organisation. Unwanted<br>content may be records or files that contain a<br>certain name.        |
|                              | To activate the filter, tick the "Remove<br>unwanted content" box. Click the <b>question</b><br><b>mark icon</b> next to the field for an overview<br>showing what will be removed by the filter. See<br>the figure below. |

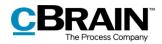

|                                     | The Process Company                                                                                                    |
|-------------------------------------|----------------------------------------------------------------------------------------------------|
| Function                            | Purpose                                                                                                    |
|                                     | FOI Request filter                                                                                                    |
|                                     | Figure 36: FOI request filter                                                                                                    |
| "When a new FOI request is created" | Select whether to create a new record or to<br>overwrite the existing record when a new FOI<br>request is created. Choose between the<br>following options: |
|                                     | Create new record                                                                                                    |
|                                     | Overwrite existing record.                                                                                                    |
| "Record title"                      | Specify a title for the FOI request report. An organisation can decide on a standard title if wanted.                                                       |
| "FOI Request type"                  | Select the type of FOI request report to create.<br>The type refers to the level of detail the report<br>contains:                                          |
|                                     | Full FOI request                                                                                                    |
|                                     | • Overview: Cases, records and documents, etc.                                                                                                    |
|                                     | Overview: Cases and records                                                                                                    |
|                                     | Overview: Cases and records (compact).                                                                                                    |
|                                     | The different detail levels are described in the section Detail levels for the FOI request report.                                                          |
| "Sort column"                       | Select the sequence by which to sort the FOI request report elements. Choose between the following columns:                                                 |
|                                     | • Title                                                                                                    |
|                                     | • ID no.                                                                                                    |
|                                     | Letter date                                                                                                    |
|                                     | Record number.                                                                                                    |
| "Sort sequence"                     | Sort the chosen column by the following values:                                                                                                    |
|                                     | Ascending                                                                                                    |

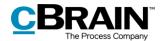

| Function                     | Purpose                                                                                  |
|------------------------------|------------------------------------------------------------------------------------------|
|                              | Descending.                                                                              |
| "Separate per<br>case"       | If this box is ticked, the FOI request report is separated for each case.                |
| "Remove duplicate documents" | If this box is ticked, all duplicates are removed from the FOI request report (add-on).  |
|                              | For more information on removing duplicates, see the section Remove duplicates (add-on). |

## **Detail levels for the FOI request report**

The next sections describe the different detail levels available when generating an FOI request report.

### **Full FOI Request**

Select "Full FOI request" to create a complete FOI request that shows the selected records divided between the cases to which they are attached.

The FOI request report contains all the included FOI request elements in full, i.e. documents, requests, annotations and any comments.

| ecord Insight S<br>ecord Summary<br>see Title: Harbour R<br>see Number: 2017 - 1<br>ecord Date<br>8 27:04:2017 15:10:20<br>Attachments | enewal<br>8                                           | cord # | From                                                                                                    | Ilatii | 28-04-202<br>Adress Lin<br>Mall<br>Website<br>Data<br>Data<br>Data<br>Data<br>Data<br>Data | e 1        | Overview pla<br>Lorem ipsum dolor<br>erot, id bibendum r<br>1. Nunc sit on<br>2. Ut pelente | net ultrices quam. Praesent a sapien velit.<br>sque sagittis ex a dapibus. Donec ut risus nisi. Pr                                                                                                    | m pretium elit. Fusce sit amet vestibut<br>Praesent ultrices leo purus, tempus pla                                            |
|----------------------------------------------------------------------------------------------------|-------------------------------------------------------|--------|----------------------------------------------------------------------------------------------------|--------|--------------------------------------------------------------------------------------------|------------|---------------------------------------------------------------------------------------------|----------------------------------------------------------------------------------------------------|----------------------------------------------------------------------------------------------------|
| ecord Summary<br>ise Title: Harbour R<br>ise Number: 2017 - 1<br>ecord Date                                                            | enewal<br>8<br>Title Ree<br>no.                       |        | From                                                                                                    | Intil  | Adress Lin<br>Adress Lin<br>Mail<br>Website<br>Data<br>Data<br>Data<br>Data<br>Data        | e 1        | Lorem ipsum dolor<br>erat, id bibendum r<br>1. Nunc sit an<br>2. Ut pellente                | r sit amet, consectetur adipiscing elit. Nullam nor<br>nbh.<br>net ultrices quam. Praesent a sapien velit.<br>sque sagittis ex a dapibus. Donec ut risus nisi. P                                                                                                    | Praesent ultrices leo purus, tempus pla                                                                                       |
| ecord Summary<br>ise Title: Harbour R<br>ise Number: 2017 - 1<br>ecord Date                                                            | enewal<br>8<br>Title Ree<br>no.                       |        | From                                                                                                    | Intil  | Mall<br>Website<br>Data<br>Data<br>Data<br>Data                                            | W 2        | erat, id bibendum r<br>1. Nunc sit an<br>2. Ut pellente                                     | nibh.<br>net ultrices quam. Praesent a sapien velit.<br>sque sagittis ex a dapibus. Donec ut risus nisi. Pi                                                                                                    | Praesent ultrices leo purus, tempus pla                                                                                       |
| ecord Date<br>27-04-2017 15:10:20                                                                                                    | enewal<br>8<br>Title Re-<br>no.                       |        | From                                                                                                    | Until  | Data<br>Data<br>Data                                                                       |            | 2. Ut pellente                                                                              | sque sagittis ex a dapibus. Donec ut risus nisi. Pr                                                                                                    |                                                                                                    |
| ecord Date<br>8 27-04-2017 15:10:30                                                                                                    | 8<br>Title Rei<br>no.                                 |        | From                                                                                                    | Until  | Data                                                                                       |            |                                                                                             |                                                                                                    |                                                                                                    |
| 18 27-04-2017 15:10:30                                                                                                    | no.<br>Re: Renewal of                                 |        | From                                                                                                    | Lintil | 0.010                                                                                      |            | rat est lacin                                                                               | nia id. Fusce eros tortor, tincidunt a egestas ut, ia                                                                                                    | cuis et magna.                                                                                                    |
|                                                                                                    | Re: Renewal of<br>harbor                              |        |                                                                                                    | onui   | Excluded                                                                                   | Comment    | convallis, molestie                                                                         | quam, quis ullamcorper purus posuere sed. Du<br>et magna. Nunc cursus, nisl a malesuada eleme<br>nisi. Mauris odio nisl, porta sit amet tempor id,                                                                                                    | entum, ipsum nisl tristique ipsum, sed                                                                                        |
|                                                                                                    |                                                       | 2      |                                                                                                    |        |                                                                                            |            | 1. Sed biben                                                                                | son.<br>dum sagittis arcu, lobortis lacinia neque. Nam ut<br>se sed posuere mauris, ut portitior massa.                                                                                                    | t risus varius, ornare ex a, tempus lig                                                                                       |
|                                                                                                    | Record<br>document.html<br>Overview.plane             |        |                                                                                                    |        | EXCLUDED                                                                                   |            |                                                                                             | orta arcu vitae est finibus ullamcorper.                                                                                                    |                                                                                                    |
|                                                                                                    | for the harbour                                       |        |                                                                                                    |        |                                                                                            |            |                                                                                             | er est eu sapien dictum consectetur vitae ut orci.                                                                                                    |                                                                                                    |
| 8 10-05-2017 10:15:42                                                                                                    | 2017.odt<br>Proposal                                  | 1      | Dieter Davidsen                                                                                                    |        |                                                                                            |            | Autoan diamonp                                                                              | il est eu saplen actum consectetur viae actoro.                                                                                                    |                                                                                                    |
|                                                                                                    | regarding new<br>harbor                               |        | (Chief consultant,<br>Secretariat of the<br>management();<br>Dorthe Duess<br>(Department head,<br>Secretariat of the<br>management();<br>Hugo Hugosen<br>(Minister, Doc<br>Organisation) |        |                                                                                            |            | massa enim, a fau<br>erat nulla. Maecen<br>da fames ac ante<br>guis. Integer fauci          | nisi, non luctus lectus. Maecanas eleifend in n<br>ciclus diam pharetra aliquet. Sed daptus conreal<br>as rutrum lectus semper veit fermentum, at alique<br>ipsum primis in flucibus. Maecenas accumsan i<br>bus scelerisque mottis, Aliquam vel leo males<br>odo in pretium tempor. | allis ipsum nec bibendum. Etiam euisn<br>auam neque varius. Interdum et males<br>fringilla enim, at tristique justo venen     |
| Attachments                                                                                                    |                                                       |        | organization)                                                                                                    |        |                                                                                            |            | Quisque suscinit s                                                                          | agittis lobortis. Nam mattis nunc odio. accumsan                                                                                                    | n sollicitudin dolor mollis ruis. Vestibu                                                                                     |
| number of related documents.                                                                                                    | Harbor<br>Procurement.txt                             |        |                                                                                                    |        |                                                                                            |            | convallis dignissim<br>condimentum in. V<br>us arcu dolor eget                              | velit, vel lacinia folis rutrum quis. Donec faucib<br>festibulum efficitur, sapien elementum egestas ul<br>tellus. Ut eget magna sit amet libero vestibulum v<br>vitae, vestibulum vitae neque. Morti efficitur m                                                                    | bus pretium quam, euismod lacinia n<br>ultricies, tellus justo tempor neque, a v<br>vehicula in id elit. Integer quam orci, p |
| Record Details                                                                                                    |                                                       |        |                                                                                                    |        |                                                                                            |            |                                                                                             | udget ] == Dokument 4 == [ New budget ] ==                                                                                                    |                                                                                                    |
| Record Title: Re: Re                                                                                                    | newel of book                                         |        |                                                                                                    | 0      | BRA                                                                                        | MN .       | Endorsem                                                                                    | ent (ID 11)                                                                                                    |                                                                                                    |
| Record Number:                                                                                                    | newai or hard                                         | or     |                                                                                                    | 25.4   | The Price                                                                                  | sa Company | Created by:                                                                                 | Hugo Hugosen den 03-01-2019                                                                                                    | CBRAIN                                                                                                    |
| Case Number: 2017                                                                                                    | - 8                                                   |        |                                                                                                    |        |                                                                                            |            | Seen by:                                                                                    | Hans Hansen on the 03-01-2019                                                                                                    | 28. april 2020                                                                                                    |
| Record id: 418                                                                                                    |                                                       |        |                                                                                                    |        |                                                                                            |            | Endorsement Options:                                                                        | See text below                                                                                                    |                                                                                                    |
| Date: 27-04-2017 15                                                                                                    | 10:30                                                 |        |                                                                                                    |        |                                                                                            |            | Endorsement description                                                                     | n: The documents have been reviewed and approved by the f                                                                                                    | head of office.                                                                                                    |
| ype of Document Internal                                                                                                    |                                                       |        |                                                                                                    |        |                                                                                            |            |                                                                                             |                                                                                                    |                                                                                                    |
|                                                                                                    | cord document.html (NO1<br>enview plans for the harbo |        |                                                                                                    |        |                                                                                            |            |                                                                                             |                                                                                                    |                                                                                                    |

Figure 37: Example of a full FOI request report

#### **Overview: Cases, records and documents, etc.**

Select "Overview: Cases, records and documents, etc." to get a complete overview of the records that make up the basis of the FOI request divided between the cases to which they are attached. In addition, an overview of the documents, annotations and requests is displayed for every record, but the content of these is not shown. If a comment has been added to an element of the basis of the FOI request, then this also appears.

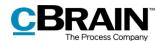

| Record<br>Case Tit | d Insight S<br>d Summar<br>tle: Harbour F<br>umber: 2017 - | y<br>Renewal                                                            | ,               |                                                                                                    |       | 28-04-202 | 0       | Record Num<br>Case Numb<br>Record id:<br>Date:<br>Type of Document: | er: 2017 - 8<br>418<br>27-04-2017 15 10:30<br>Internal                           | 28-04-2020      |
|--------------------|------------------------------------------------------------|-------------------------------------------------------------------------|-----------------|----------------------------------------------------------------------------------------------------|-------|-----------|---------|---------------------------------------------------------------------|----------------------------------------------------------------------------------|-----------------|
| Record<br>id       | Date                                                       | Title                                                                   | Record #<br>no. | From                                                                                                    | Until | Excluded  | Comment | Documents:                                                          | [1] Record document.html     [2] Overview plans for the harbour renewal 2017.odt |                 |
| 418                | 27-04-2017 15:10:30                                        | Re: Renewal of<br>harbor                                                |                 | 2                                                                                                    |       |           |         |                                                                     |                                                                                  |                 |
|                    | Attachments                                                |                                                                         |                 |                                                                                                    |       |           |         |                                                                     |                                                                                  |                 |
|                    |                                                            | Record<br>document.html<br>Overview plans<br>for the harbour<br>renewal |                 |                                                                                                    |       |           |         | Record D                                                            |                                                                                  | CBRAI           |
|                    |                                                            | 2017.odt                                                                |                 |                                                                                                    |       |           |         | Record Title                                                        | e: Proposal regarding new harbor                                                 | The Process Con |
| 448                | 10-05-2017 10:15:42                                        | Proposal<br>regarding new<br>harbor                                     |                 | <ol> <li>Dieter Davidsen<br/>(Chief consultant,<br/>Secretariat of the<br/>management);<br/>Dorthe Duess</li> </ol> |       |           |         | Record Nur<br>Case Numb                                             |                                                                                  | 28-04-2020      |
|                    |                                                            |                                                                         |                 | (Department head,<br>Secretariat of the                                                                             |       |           |         | Record id:                                                          | 448                                                                              |                 |
|                    |                                                            |                                                                         |                 | management);<br>Hugo Hugosen                                                                                        |       |           |         | Date:                                                               | 10-05-2017 10:15:42                                                              |                 |
|                    |                                                            |                                                                         |                 | (Minister, Doc                                                                                                    |       |           |         | Type of Document:                                                   | Internal                                                                         |                 |
|                    | Attachments                                                |                                                                         |                 | Organisation)                                                                                                    |       |           |         | Documents:                                                          | [1] Harbor Procurement.txt                                                       |                 |
|                    |                                                            | Harbor<br>Programment.txt                                               |                 |                                                                                                    |       |           |         |                                                                     |                                                                                  |                 |

Figure 38: Example of an FOI request report showing cases, records, documents, etc.

#### **Overview: Cases and records**

Select "Overview: Cases and records" to get a complete overview of the selected records divided between the cases to which they are attached.

|              |                                 |                                                          |               |   |                                                                                                    |       | 28-04-2021              |         |               |                                    |                                                    |               |   |      |       | 28-04-202<br>Adress Li  |       |
|--------------|---------------------------------|----------------------------------------------------------|---------------|---|----------------------------------------------------------------------------------------------------|-------|-------------------------|---------|---------------|------------------------------------|----------------------------------------------------|---------------|---|------|-------|-------------------------|-------|
| Recor        | d Insight S                     | Summary                                                  | /             |   |                                                                                                    |       | Adress Lin<br>Mail      |         | Recor         | d Insight S                        | Summary                                            |               |   |      |       | Adress Li<br>Mail       |       |
| Recor        | d Summar                        | У                                                        |               |   |                                                                                                    |       | Website<br>Data<br>Data |         | Recor         | d Summar                           | У                                                  |               |   |      |       | Website<br>Data<br>Data |       |
|              | tle: Harbour F<br>umber: 2017 - |                                                          |               |   |                                                                                                    |       | Data<br>Data<br>Data    |         | Record        | s without link                     | ed cases                                           |               |   |      |       | Data<br>Data<br>Data    |       |
| Record<br>id | Date                            | Title                                                    | Record<br>no. | # | From                                                                                                    | Until | Excluded                | Comment | Record        | Date                               | Title                                              | Record<br>no. | * | From | Until | Excluded                | Comme |
| 418          | 27-04-2017 15:10:30             | Re: Renewal of<br>harbor                                 |               | 2 |                                                                                                    |       |                         |         | 668           | 16-04-2020 10:33:22<br>Attachments | Re: Renewal of harbor                              |               | 2 |      |       |                         |       |
|              | Attachments                     |                                                          |               |   |                                                                                                    |       |                         |         |               | Attachmenta                        | Record document.html                               |               |   |      |       |                         |       |
|              |                                 | Record<br>document.html                                  |               |   |                                                                                                    |       |                         |         |               |                                    | Overview plans for the<br>harbour renewal 2017.odt |               |   |      |       |                         |       |
|              |                                 | Overview plans<br>for the harbour<br>renewal<br>2017.odt |               |   |                                                                                                    |       |                         |         | # = number of | I related documents.               |                                                    |               |   |      |       |                         |       |
| 448          | 10-05-2017 10:15:42             | Proposal<br>regarding new<br>harbor                      |               | 1 | Dieter Davidsen<br>(Chief consultant,<br>Secretariat of the<br>management);<br>Doffte Duess<br>(Department head,<br>Secretariat of the<br>management);<br>Hugo Hugosen<br>(Minister, Doc |       |                         |         |               |                                    |                                                    |               |   |      |       |                         |       |
|              |                                 |                                                          |               |   | Organisation)                                                                                                    |       |                         |         |               |                                    |                                                    |               |   |      |       |                         |       |
|              | Attachments                     | Harbor                                                   |               |   |                                                                                                    |       |                         |         |               |                                    |                                                    |               |   |      |       |                         |       |

Figure 39: Example of an FOI request report showing cases and records

#### **Overview: Cases and records (compact)**

Select "Overview: Cases and records (compact)" for a complete overview of the records that make up the basis of the FOI request divided between the cases to which they are attached. This option removes all unnecessary page breaks. This provides the user with a compact overview.

This level of detail is suitable to use e.g. in a dialogue about the material to be delivered as part of the FOI request.

| С | BRAIN               |
|---|---------------------|
|   | The Process Company |

|                        | tle: Harbour F                     |                                                                                     |               |      |                                                                                                    |      |       |          |        |
|------------------------|------------------------------------|-------------------------------------------------------------------------------------|---------------|------|----------------------------------------------------------------------------------------------------|------|-------|----------|--------|
|                        | umber: 2017 -                      |                                                                                     |               |      |                                                                                                    |      |       |          |        |
| Record<br>id           | Date                               |                                                                                     | Record<br>10. | #    | From                                                                                                    |      | Until | Excluded | Commen |
| 418                    | 27-04-2017 15:10:30                | Re: Renewal of<br>harbor                                                            |               | 2    |                                                                                                    |      |       |          |        |
|                        | Attachments                        |                                                                                     |               |      |                                                                                                    |      |       |          |        |
|                        |                                    | Record<br>document.html<br>Overview plans<br>for the harbour<br>renewal<br>2017.odt |               |      |                                                                                                    |      |       |          |        |
| 448                    | 10-05-2017 10:15:42                | Proposal<br>regarding new<br>harbor                                                 |               | 1    | Dieter Davidsen<br>(Chief consultant,<br>Secretariat of the<br>management);<br>Dorthe Duess<br>(Department head,<br>Secretariat of the<br>management);<br>Hugo Hugosen<br>(Minister, Doc<br>Organisation) |      |       |          |        |
|                        | Attachments                        |                                                                                     |               |      | Organiaa                                                                                                    | uony |       |          |        |
|                        |                                    | Harbor                                                                              |               |      |                                                                                                    |      |       |          |        |
| # = number of          | related documents.                 | Procurement.txt                                                                     |               |      |                                                                                                    |      |       |          |        |
| Record<br>Record<br>id | s without link<br>Date             | ed cases<br>Title                                                                   |               | Reco | rd #                                                                                                    | From | Until | Excluded | Commer |
|                        | 16-04-2020 10:33:22                |                                                                                     | -             |      |                                                                                                    |      |       |          |        |
| 668                    | 16-04-2020 10:33:22<br>Attachments | Re: Renewal of hart                                                                 | oor           |      | 2                                                                                                    |      |       |          |        |
|                        | Fillioninolito                     | Record document.ht                                                                  | tml           |      |                                                                                                    |      |       |          |        |
|                        |                                    | Overview plans for t                                                                | lho           |      |                                                                                                    |      |       |          |        |

Figure 40: Example of a compact FOI request report

## **Create an FOI request report**

Once the content of the FOI request is selected, click on **Create FOI Request** in the ribbon of the "FOI" tab. It is possible to continue working in F2 while the FOI request report is being generated.

|             |               |                       |                     |                               |                                                    | C                                                                      | reate F            | OI request                |                              |      |
|-------------|---------------|-----------------------|---------------------|-------------------------------|----------------------------------------------------|------------------------------------------------------------------------|--------------------|---------------------------|------------------------------|------|
| Ŧ           |               |                       | 2020 - 17           | 7: FOI regarding              | g the harbour ren                                  | ewal projects in '17 and '20                                           |                    |                           |                              | ×    |
| F2 Case     | Participants  | FOI                   |                     |                               |                                                    |                                                                        |                    | 💄 <u>Kamilla Keller (</u> | Quality Control)             | ^    |
| Main window | Add Import fr | om another<br>request | Include     Exclude | → Export PDF     ← Import PDF | <ul> <li>Comment</li> <li>Remove record</li> </ul> | <ul> <li>Select as original document</li> <li>Open document</li> </ul> | Create F<br>reques | Copy FOI request          | Finish FOI Ren<br>request Fi | move |
| Navigation  | Add           |                       | Include             | Redact                        | Edit                                               | Documents                                                              |                    | eate FOI request          | Completed                    | 1    |

#### Figure 41: Create FOI request

The progress of the PDF creation is displayed by a status bar at the bottom right corner of the FOI window.

Case: 2019 - 13 🗿 🛇 📕 Action 1/2: Preparing records for FOI item 0 of 6

#### Figure 42: The status bar

Once F2 has generated the FOI request the user is notified that the FOI request report is ready in "My inbox".

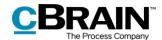

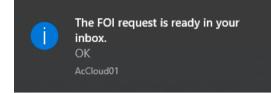

Figure 43: Message regarding the ready FOI request

The FOI request report is attached to the record. See the example below.

| Rec                                   | ord with a                                                                                                    | n FOI request         |                                                        |                                                                                                |                         |                              |                                                                                  | The a     | attached F                           | OI request report                      |
|---------------------------------------|----------------------------------------------------------------------------------------------------|-----------------------|--------------------------------------------------------|------------------------------------------------------------------------------------------------|-------------------------|------------------------------|----------------------------------------------------------------------------------|-----------|--------------------------------------|----------------------------------------|
| ≠<br>F2 Main window S                 | ettings                                                                                                    |                       |                                                        | cBrain Act                                                                                     | Cloud01                 |                              |                                                                                  |           |                                      | L II ×                                 |
| ☆ Main window                         | ew email 🔯 Ne<br>ew document 🙀 Ne                                                                                                    |                       | Reply all *     Forward     Open in calendar     Reply | <ul> <li>Archive</li> <li>Remove from list</li> <li>Delete record *</li> <li>Remove</li> </ul> | E<br>Flag:<br>Deadline: | Select flag V<br>Select date | ot <mark>o</mark> <b>≜ ⊠</b><br>Flag: Select flag<br>Deadline: Select date<br>HR |           | t Advanced Search history            | Open calendar     A Show all reminders |
|                                       | Show record                                                                                                    | Show cases Show docum | ents Show requests                                     |                                                                                                |                         |                              |                                                                                  | Record Pa | articipants                          | le.                                    |
| ✓ ★ Favourites ▲ My inbox (1)         |                                                                                                    |                       |                                                        |                                                                                                |                         |                              | D Q                                                                              | FOI       |                                      |                                        |
| My desktop                            |                                                                                                    | Title                 | Sorting                                                |                                                                                                |                         | From                         | Case title 🔺                                                                     | Dame      | document 🔒 FOI re                    | and a dif                              |
| Approvals                             |                                                                                                    | FOI                   |                                                        | 020 14:12 2020 - 1                                                                             |                         |                              | FOI regari                                                                       |           | adcument 😁 Polite                    | questipol                              |
| <ul> <li>Approvais</li> </ul>         | O ()                                                                                                    | CSR 2020              |                                                        | 020 12:27 2020 - 1                                                                             | 2                       | HR                           | CSR 2020                                                                         | A         |                                      | - #- 21 04 2020                        |
|                                       | 9                                                                                                    | Strategy meeting      | 26-03-2                                                | 020 14:33                                                                                      |                         | Klaus Salomon                |                                                                                  | Access to | to records created on the 21-04-2020 |                                        |
|                                       | S                                                                                                    | Evaluation meeting    |                                                        | 020 14:33                                                                                      |                         | Quality                      |                                                                                  |           |                                      |                                        |
| Standard (1)                          |                                                                                                    | New agenda            | 26-03-2                                                | 020 14:33 2017 - 5                                                                             |                         | Vibeke Villasen              | Organisati                                                                       |           |                                      |                                        |
| Inits searches                        |                                                                                                    | Case A                | 26-03-2                                                | 020 14:33 2017 - 7                                                                             |                         | Klaus Salomon                | Organisati                                                                       |           |                                      |                                        |
| Personal searches                     | S                                                                                                    | Administration tasks  | 26-03-2                                                | 020 14:33                                                                                      |                         | Klaus Salomon                |                                                                                  |           |                                      |                                        |
| ▶ ¤ Units                             | <ul> <li>Image: Image: Ima</li></ul> | Quality Report 2019   | 26-03-2                                                | 020 14:33 2020 - 6                                                                             |                         | Quality                      | Quality Re                                                                       |           |                                      |                                        |
| Folders                               |                                                                                                    | Appendix 1B           | 26-03-2                                                | 020 14:32 2020 - 1                                                                             |                         | HR                           | Quality rep                                                                      |           |                                      |                                        |
| ▶ W Misc.                             |                                                                                                    | Appendix 2A           | 26-03-2                                                | 020 14:32 2020 - 1                                                                             |                         | HR                           | Quality rep                                                                      |           |                                      |                                        |
|                                       | D 0                                                                                                    | Assessment - 2020 Q4  | 26-03-2                                                | 020 14:32 2020 - 2                                                                             |                         | HR                           | Meetings i                                                                       |           |                                      |                                        |
|                                       |                                                                                                    | Vacation plans 2020   | 26-03-2                                                | 020 14:32 2020 - 1                                                                             | 3                       | HR                           | Vacation                                                                         |           |                                      |                                        |
|                                       | 0 0                                                                                                    | Summary of meeting    | 26-03-2                                                | 020 14:31 2020 - 1                                                                             | 1                       | HR                           | Case 5                                                                           |           |                                      |                                        |
|                                       | 🖂 () (                                                                                                    | Meeting agenda        | 12-02-2                                                | 020 16:33 2020 - 7                                                                             |                         | Klaus Salomon                | HR meetin                                                                        |           |                                      |                                        |
|                                       | 0                                                                                                    | Quality report        | 27-01-2                                                | 020 13:40 2020 - 4                                                                             |                         | Dieter Davidsen              | Quality rep                                                                      |           |                                      |                                        |
|                                       |                                                                                                    | Agenda for meeting    | 27-01-2                                                | 020 13:39 2020 - 3                                                                             |                         | Dieter Davidsen              | Meetings 🕌                                                                       |           |                                      |                                        |
|                                       | 4                                                                                                    |                       |                                                        |                                                                                                |                         |                              | •                                                                                |           |                                      |                                        |
| Items: 26 - updated today 16:58 (0 mi | inutes ago)                                                                                                    |                       |                                                        |                                                                                                |                         |                              |                                                                                  |           |                                      | Case: 🙆 🏷                              |

Figure 44: The FOI request report in an inbox

A new FOI request report can be created if there is need for further editing or if another type of FOI request is needed. Click on **Create FOI request** to create a new FOI request report.

The user can process the FOI request just like any other record. It may be forwarded or the responsibility may be allocated to a colleague. The user can also send the FOI request for approval using the add-on module F2 Approvals.

### Send the FOI request for approval

Using the add-on module F2 Approvals a generated FOI request can be sent for approval within the organisation. This may be relevant if the FOI request must be approved by another department or unit before it is sent to the requester.

Approvers can see and edit both the FOI request report (i.e. the generated PDF version of the FOI request) and the basis of the FOI request as well as what has been included and excluded (i.e. the FOI request case itself).

To create a draft of the FOI request that can be sent for approval, click on **Create FOI request** in the ribbon of the "FOI" tab in the case window.

The FOI request creator then receives a record in his/her inbox to which the FOI request report is attached as a PDF.

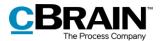

Open the record and set it in editing mode. Then click on **New approval** in the record window's ribbon.

The new approval dialogue opens and the user can enter the relevant information.

Tick the "Give approvers on this step write access to the record's case" box, then click on **Save** and the approval is created.

|               | New approval for I                                                    | FOI (record ID: 645)                                      | х              |
|---------------|-----------------------------------------------------------------------|-----------------------------------------------------------|----------------|
|               | Deadline:                                                             | -<br>                                                     |                |
|               |                                                                       | r (?)                                                     |                |
|               | CAdd step                                                             |                                                           |                |
|               | Step 1:                                                               |                                                           | ×              |
|               | Approvers:                                                            | Hugo Hugosen (Case manager, Doc Organistaion);            | 2 <sup>0</sup> |
|               | Copy to:                                                              | Select persons, units or distribution lists               | 2 <sup>0</sup> |
|               | Deadline:<br>Notify approvers on this step,<br>when changes are made: | <br>No ▼                                                  |                |
|               | inten enanges are maaer                                               | Limited visibility ⑦                                      |                |
| Tick this box |                                                                       | Give approvers on this step access to the record's case ? |                |
|               | Add step                                                              |                                                           |                |
|               |                                                                       | Save as template Save Car                                 | ncel           |

Figure 45: Give approvers access to the FOI request report

The box must be ticked on each approval step to ensure that all approvers have write access to the case containing the FOI request. They can then edit the basis of the FOI request.

**Note**: The box "Give approvers on this step write access to the record's case" must be ticked before the approval is started.

Start the approval. All the approvers are now able to add or remove content from the FOI request case and edit the PDF version of the FOI request report. An approver has the same permissions on the FOI request case as the FOI request creator.

Once the FOI request report has passed through the approval process and is back with the FOI request creator, the user has the following options depending on the outcome of the approval process:

- If the FOI request report has been finally approved without any comments or the PDF version of the FOI request report has been edited/extracted directly, it can be sent to the requester.
- If content has been added or removed from the FOI request case itself, a new FOI request report must be generated before it can be sent to the requester.

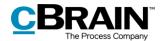

**Note**: If a PDF file is edited or contains extractions, the user must ensure that the PDF file is locked and/or protected so that other users or external recipients cannot edit the FOI request report. This can be done in programmes such as Acrobat Reader Pro or LibreOffice.

For more information about approval flows, see the F2 Approvals – User manual.

# View ongoing and completed FOI request cases in the main window

FOI request cases are accessed from the navigation bar in the main window.

Click on the navigation line **shortcut** below the main window ribbon. The list of ongoing FOI request cases opens.

Double-click or right-click on the **wanted FOI request case** to open and view the basis of the FOI request.

FOI request cases can be added to "Favourites" using the context menu.

Click on **Finished FOI Requests** to see the FOI request cases that are completed.

The right-click options for finished FOI request cases are the same as for active ones.

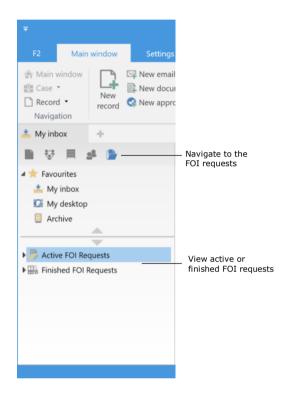

Figure 46: Navigate to active and completed FOI requests in the main window

**Note**: A user can only see the FOI request cases to which they have write access, i.e. the user must be involved or specified as a supplementary case manager. Cases with access set to the user's unit or to "All" are also displayed.

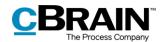

## **Configuration options for F2 FOI Request, Advanced**

The configuration of F2 FOI Request, Advanced is performed on an installation level and adjusted to fit the individual organisation and its work procedures. The following can be configured in cooperation with cBrain:

- Select a default setup for editing the FOI request report. The "Edit FOI Request" dialogue can be set up with a configuration that applies to the entire F2 installation. This means that FOI request reports are generated using the same setup by default. However, the individual user can still adjust a given FOI request report.
- Add a filter that automatically removes unwanted content before the FOI request report is generated. This may be records or file content with a certain title.
- Decide that requests and annotations are excluded when a new FOI request is created or when new records are added to an existing FOI request.
- Define an empty record document in F2. A record document without text becomes an empty page in a FOI request report. This can be avoided if the organisation creates an empty record document definition. In this case, F2 will automatically remove pages from the FOI request report that would have been empty. This filter is invisible to the users.
- Decide the text of the black bar at the top of appendices of the FOI request report.
- Define a standard layout for the FOI request report including a standard front page.
- Include a front page in the FOI request report with a list of contents.
- Choose between multiple different FOI request templates.
- Add page numbers in the FOI request report. The format of the page numbering is configurable.
- Display page numbers as roman numerals.
- Configure the format of title bookmarks for records, cases, documents, requests, and annotations in the PDF when an FOI request report is generated. Bookmarks may also be omitted.
- Add a bookmark for a group of records not associated with a case in the PDF when generating an FOI request report.

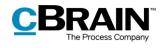

## **List of Figures**

| Figure 1: Create a new FOI request from the main window                                                                                                    |
|----------------------------------------------------------------------------------------------------|
| Figure 2: The "New FOI Request" dialogue 6                                                                                                    |
| Figure 3: The "FOI" tab in the case window                                                                                                    |
| Figure 4: Record summary in the FOI request report                                                                                                    |
| Figure 5: Registering a record9                                                                                                    |
| Figure 6: The case history in the case window 10                                                                                                    |
| Figure 7: The "History" dialogue 10                                                                                                    |
| Figure 8: The "FOI" tab in the case window 11                                                                                                    |
| Figure 9: The "Edit FOI request" dialogue 13                                                                                                    |
| Figure 10: The "Copy FOI request" dialogue 13                                                                                                    |
| Figure 11: The "History" dialogue 14                                                                                                    |
| Figure 12: The "Finish FOI Request" dialogue 14                                                                                                    |
| Figure 13: The "Remove FOI" dialogue 14                                                                                                    |
|                                                                                                    |
| Figure 14: Add records 15                                                                                                    |
| Figure 14: Add records 15<br>Figure 15: The "Choose records" search dialogue 15                                                                                                    |
| -                                                                                                    |
| Figure 15: The "Choose records" search dialogue 15                                                                                                    |
| Figure 15: The "Choose records" search dialogue 15<br>Figure 16: Validation error 16                                                                                                    |
| Figure 15: The "Choose records" search dialogue                                                                                                    |
| Figure 15: The "Choose records" search dialogue15Figure 16: Validation error16Figure 17: Import from another FOI request16Figure 18: The "Import from another FOI request" dialogue16                                                                                                    |
| Figure 15: The "Choose records" search dialogue15Figure 16: Validation error16Figure 17: Import from another FOI request16Figure 18: The "Import from another FOI request" dialogue16Figure 19: Validation error for "Import from another FOI request"17                                                                                                    |
| Figure 15: The "Choose records" search dialogue15Figure 16: Validation error16Figure 17: Import from another FOI request16Figure 18: The "Import from another FOI request" dialogue16Figure 19: Validation error for "Import from another FOI request" dialogue17Figure 20: Include/exclude element17                                                                                                    |
| Figure 15: The "Choose records" search dialogue15Figure 16: Validation error16Figure 17: Import from another FOI request16Figure 18: The "Import from another FOI request" dialogue16Figure 19: Validation error for "Import from another FOI request"17Figure 20: Include/exclude element17Figure 21: Export PDF18                                                                                                    |
| Figure 15: The "Choose records" search dialogue15Figure 16: Validation error16Figure 17: Import from another FOI request16Figure 18: The "Import from another FOI request" dialogue16Figure 19: Validation error for "Import from another FOI request"17Figure 20: Include/exclude element17Figure 21: Export PDF18Figure 22: Edit PDF18                                                                                     |
| Figure 15: The "Choose records" search dialogue15Figure 16: Validation error16Figure 16: Validation error another FOI request16Figure 17: Import from another FOI request" dialogue16Figure 18: The "Import from another FOI request" dialogue16Figure 19: Validation error for "Import from another FOI request"17Figure 20: Include/exclude element17Figure 21: Export PDF18Figure 22: Edit PDF18Figure 23: Import a PDF19 |

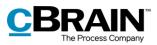

| Figure 27: The "Edit comment" dialogue 20                                          |
|------------------------------------------------------------------------------------|
| Figure 28: A comment in the basis of the FOI request 21                            |
| Figure 29: Example of a record with a comment 21                                   |
| Figure 30: Display of duplicates 22                                                |
| Figure 31: The "Select as original document" menu item 22                          |
| Figure 32: The "Create FOI request" menu item 23                                   |
| Figure 33: The "Edit FOI request" dialogue 23                                      |
| Figure 34: Edit FOI request 24                                                     |
| Figure 35: The "Edit FOI request" dialogue 24                                      |
| Figure 36: FOI request filter 25                                                   |
| Figure 37: Example of a full FOI request report                                    |
| Figure 38: Example of an FOI request report showing cases, records, documents, etc |
| Figure 39: Example of an FOI request report showing cases and records 27           |
| Figure 40: Example of a compact FOI request report                                 |
| Figure 41: Create FOI request 28                                                   |
| Figure 42: The status bar 28                                                       |
| Figure 43: Message regarding the ready FOI request                                 |
| Figure 44: The FOI request report in an inbox 29                                   |
| Figure 45: Give approvers access to the FOI request report                         |
| Figure 46: Navigate to active and completed FOI requests in the main window. 31    |